# **Webprática Produção de Recursos Educacionais**

Disciplina Eletiva - PROEPT 2018 Prof. Douglas Juliani

 $\mathbb{Y}$ 

#### **Cronograma da webprática**  $\left( \circ \right)$

- ◉ Explorando a realidade virtual na educação
- ◉ Acelerando a produção de apresentações
- Análise da disciplina
	- material e atividades

# Você sabe o que são

## Ambientes virtuais

imersivos?

# Realidade aumentada

## Projeções no mundo real

# Realidade virtual

#### substitui o que você está vendo por um conteúdo 100% virtual

38:24

# **Óculos especial...**

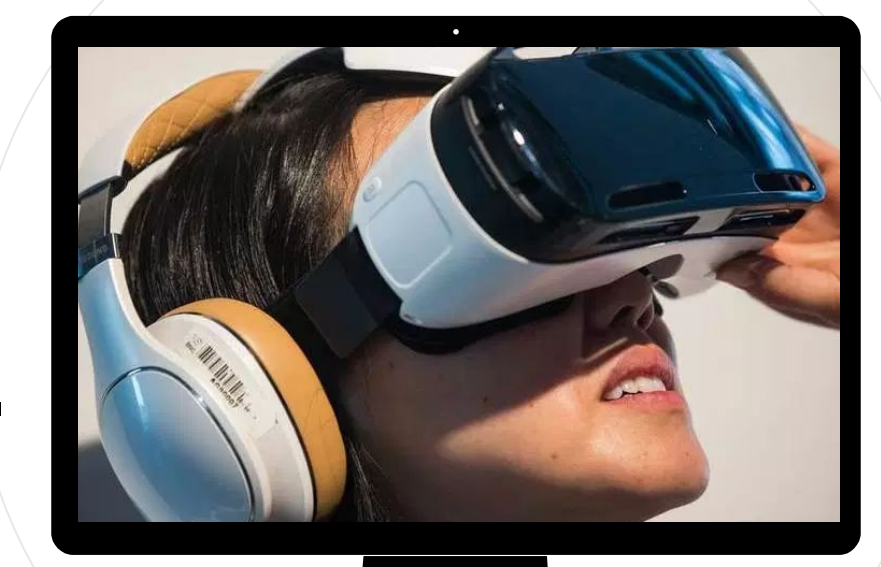

...ou capacete de imersão, para que o usuário não veja o mundo real e se sinta realmente dentro de uma nova realidade durante a experiência. Os aparelhos de realidade virtual podem ser controlados com movimentos da cabeça ou das mãos, possibilitando que a pessoa "ande" pelo ambiente e execute algumas ações.

**11 | Você acredita que a<br>| Yocê acredita que a<br>| realidade muito dist realidade virtual é uma realidade muito distante de você?** 

**Veja este exemplo...**

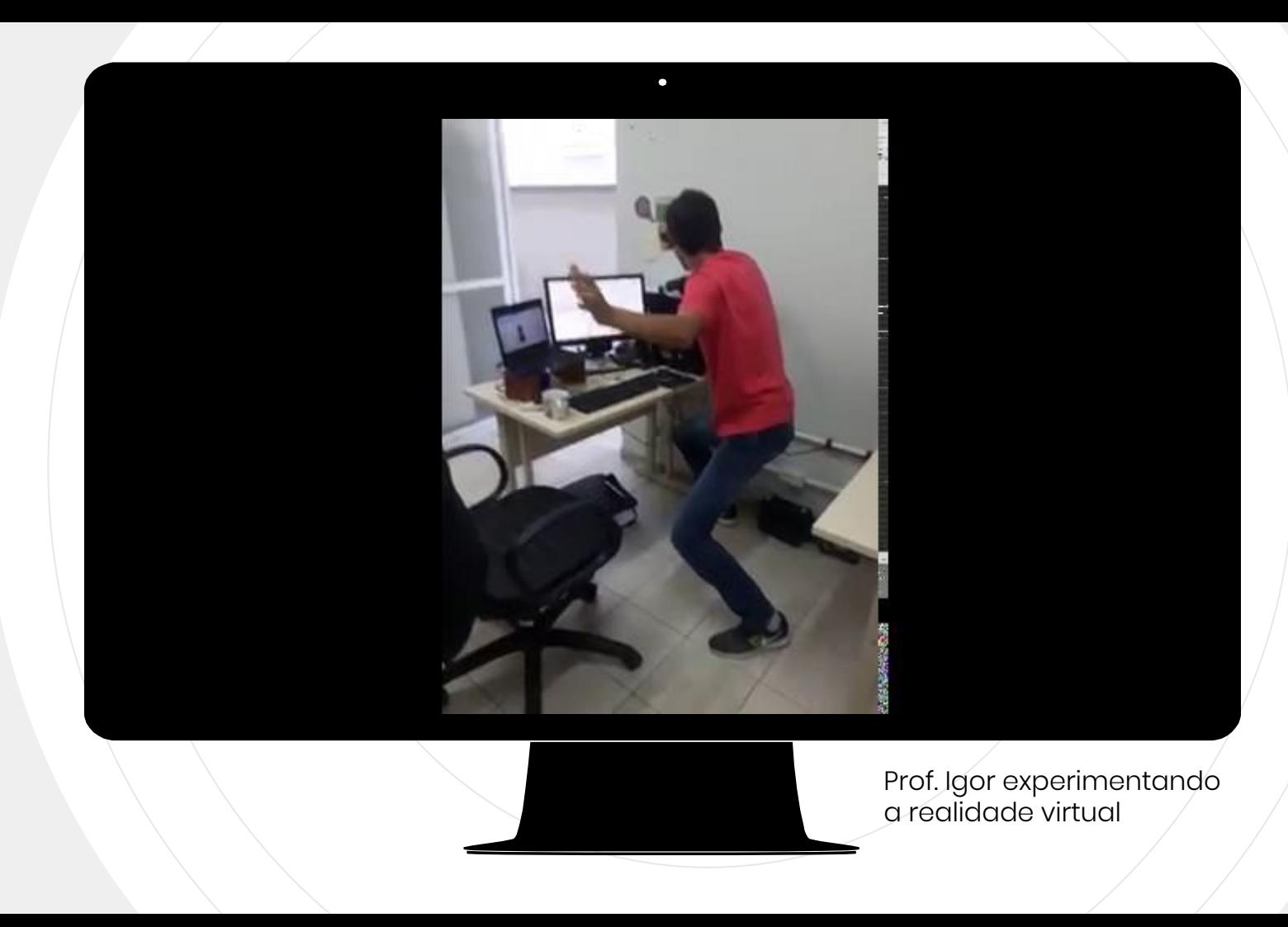

# **Como?**

**Usa o Google Cardboard**.

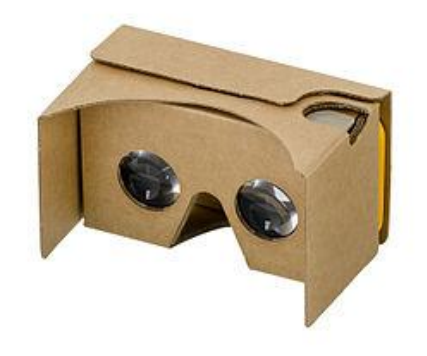

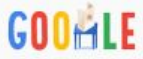

**Todas** Shopping Notícias Vídeos Imagens Mais Configurações Ferramentas

Aproximadamente 200.000.000 resultados (0,37 segundos)

#### Saiba como montar um cardboard

#### Anúncio] www.uptime.com.br/ ▼

Metodologia Inovadora em Cursos de Inglês para Jovens e Adultos. Saiba Mais! Comodidades: Comece Hoje Mesmo, Inglês Desde a 1ª Aula, Você Escolhe os Horários, Curso em Tempo Reduzido, Turmas de Até 8 Alunos, Horários Flexíveis, Metodologia Inovadora.

♥ Rua Lauro Linhares, 933, Florianópolis - SC - Fechado hoie · Horário ▼

#### Google Cardboard - Google VR

#### https://vr.google.com/cardboard/ • Traduzir esta página

Get it, fold it and look inside to enter the world of Cardboard. It's a VR experience starting with a simple viewer anyone can build or buy. Once you have it, you ... Get Cardboard · Google Cardboard app · Google Cardboard - Google VR · Apps

#### Get Cardboard - Google VR

https://vr.google.com/cardboard/get-cardboard/ • Traduzir esta página Whether you fold your own or buy a Works with Google Cardboard certified viewer, you're just one step away from experiencing virtual reality on your ...

#### **Onde eu compro isso?** *Pesquisa no google.*

#### Vídeos

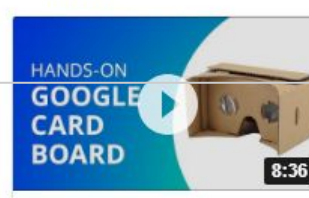

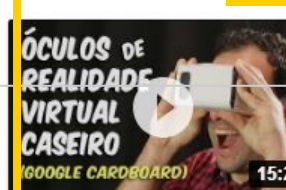

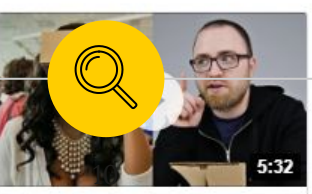

Ver google cardboard Patrocinados <sup>®</sup> Óculos 3D Oculos **Virtual Reality** Cardboard Envi... Cardboard... **R\$ 15.90 R\$ 18.00** R\$ 68.37 Magazine10 Mercado Livre Amazon com br

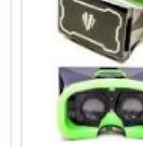

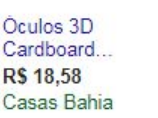

Google Cardboard **R\$ 19.99** Mercado Livre **Oculos Google** Cardboard **R\$ 25.99** Mercado Livre

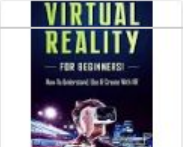

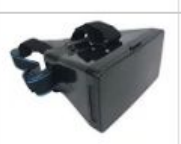

## **Passo a passo**

É possível fazer você mesmo!

#### **Papelão + app Cardboard (da Google)**

...requer também lentes, ímãs, velcro e um elástico.

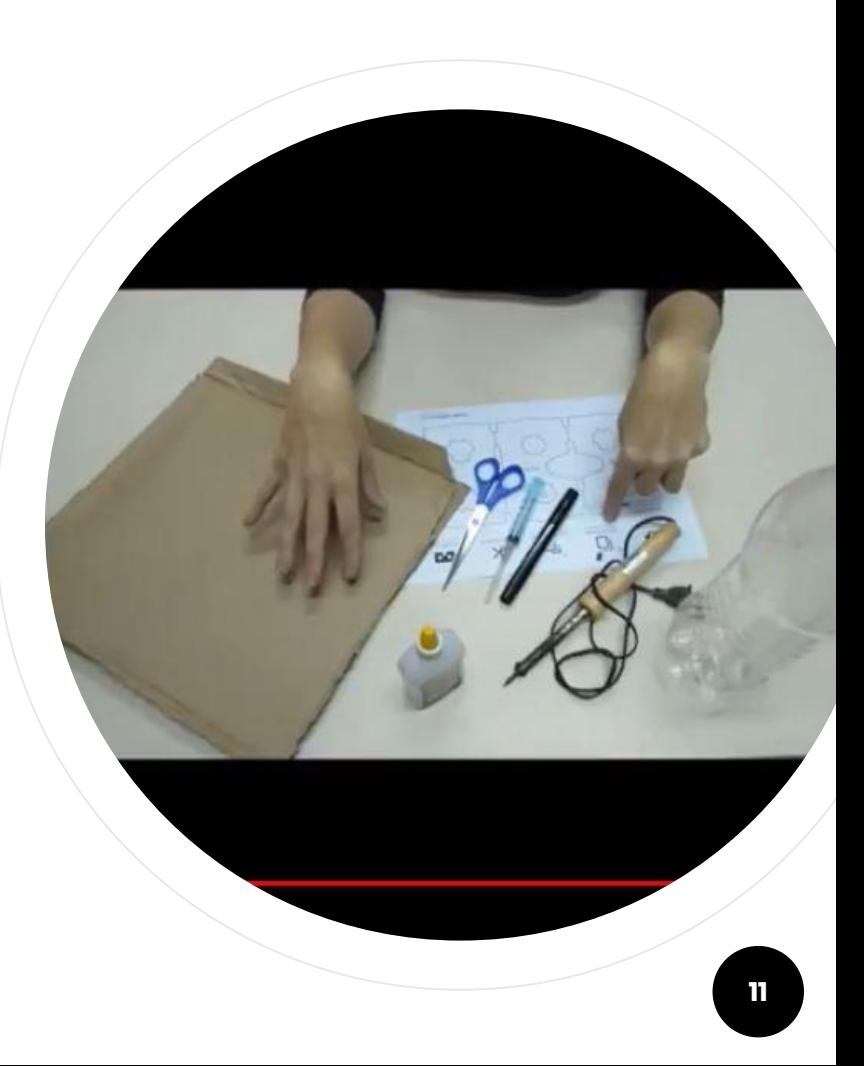

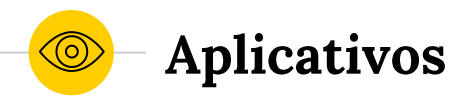

- ◉ Câmera Cardboard
- ◉ YouTube Ex. [https://youtu.be/-FyN5\\_-njAU](https://youtu.be/-FyN5_-njAU)

<https://youtu.be/XN6GsVRHnhM>

- Google Cardboard oficial
- Google Streetview
- Google Earth

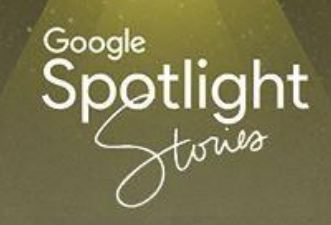

O Google Spotlight Stories oferece narrativas em RV. Somos artistas e

tecnólogos que criam narrativas imersivas em 360 graus e RV para

**O Google Spotlight Stories oferece narrativas em RV, em que o ambiente real é transportado para o virtual.**

escute e explore se

oreocupar em perder nada.

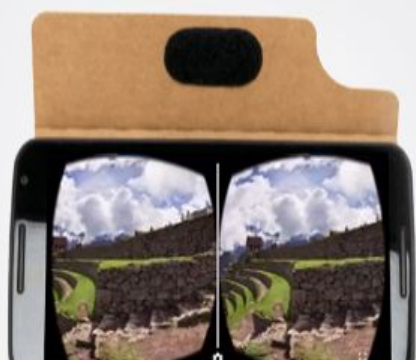

#### Excursões para qualquer lugar

**O Google Expeditions é uma ferramenta de realidade virtual que permite conduzir ou participar de viagens virtuais imersivas em todo o mundo. Marcos históricos, mergulhos debaixo de água com tubarões e visitas ao espaço exterior!**

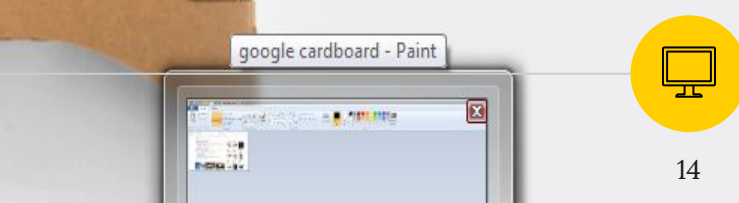

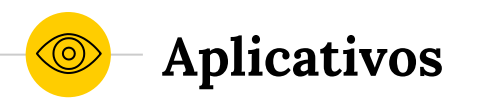

◉ **HISTÓRIA KingTut VR -** Uma visita virtual ao túmulo de Tutankhamun, faraó egípcio da 18.ª dinastia.

◉ **ORATÓRIA VirtualSpeech -**  Este app de realidade virtual ajuda-o a preparar-se para enfrentar o público, seja os seus colegas de turma ou uma audiência mais vasta, ou mesmo uma entrevista de emprego.

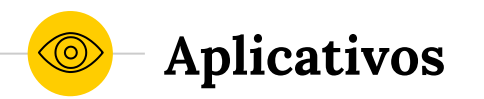

- ◉ **Exhibit** ver exposições de museus de todo o mundo (DIVERSAS ÁREAS). É como se os objetos estivessem na sua frente e é possível avançar e olhar ao redor. Você gostaria de fazer um tour sobre dinossauros? Bem, você pode fazer a visita sem sair da sala de aula!
- ◉ **Cleanopolis VR CIÊNCIAS** neste app sobre mudanças climáticas os alunos aprendem sobre o CO2 e lutam junto com o Capitão Clean para salvar o mundo. Não só é um jogo divertido, como a sua potencialidade educativa o torna um recurso valioso em qualquer sala de aula de ciências.

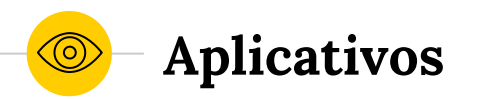

◉ **Anatomy 4D - BIOLOGIA** esse aplicativo permite o estudo da anatomia humana com mais detalhes. O recurso oferece 24 módulos de dissecação para escolher. E uma biblioteca em constante expansão de imagens 3D em alta resolução e qualidade, devido a base em fotografias de espécimes humanos reais.

◉ **Discovery VR - DIVERSAS ÁREAS** Discovery VR tem 9 experiências em Realidade Virtual, sobre os mais diversos temas, que incluem, Mergulho com tubarões, Mineradores de Ouro, Como sobreviver na Selva, dentre outros.

#### Apps

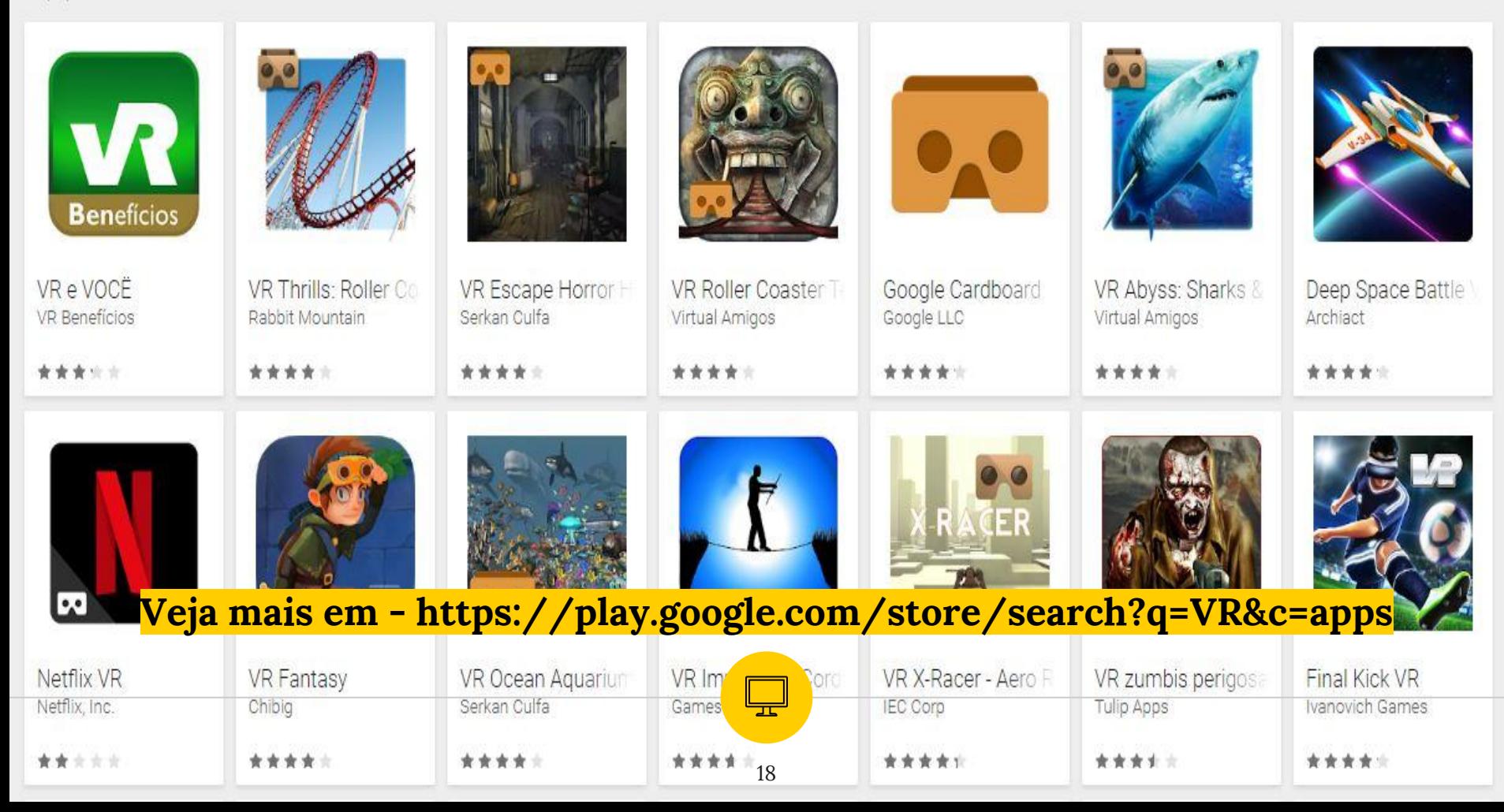

Tema da webprática de hoje: Como fazer boas apresentações Programação:

- Objetivo da aula
- O que é uma apresentação?
- Principais recursos para elaborar uma apresentação: o Power Point
- Método SOAP:
	- Diagnóstico
	- Roteiro
	- Divisão do conteúdo
	- Confecção de slides
	- Treinamento
- Importante: a confecção de slides é uma parte do processo de elaboração de uma apresentação. Todas as demais também são importantes.

## State Of the Art Presentations: O que é uma apresentação no estado da arte?

"Praticamente todas as apresentações tem como objetivo levar pessoas a aderir algo: pode ser uma ideia, um produto, um conceito ou mesmo uma mudança de comportamento. Considerando uma apresentação no estado da arte como um instrumento que presta uma papel efetivo em direção a essa adesão, identificamos alguns elementos que diferenciam esse tipo de apresentação. Antes de tudo, uma apresentação no estado da arte é conduzida por uma história coerente; estruturada e atraente, capaz de despertar e manter a atenção da audiência. Essa história deve revelar uma mensagem principal, valorizá-la e sustentá-la com bons argumentos. A mensagem principal deve representar um benefício para a audiência, e a linguagem utilizada para transmití-la deve facilitar seu entendimento. Quanto ao apoio visual, deve ser capaz de reforçar as mensagens presentes no discurso do apresentador, ajudando a audiência na compreensão e na retenção do que é exposto. Quanto mais coerente tudo isso estiver com o perfil do apresentador, mais eficiente será sua performance, e mais confiança irá inspirar na audiência".

(ADAS; GALVÃO, 2011, p. 31)

## Diagnóstico

Etapa de **análise** de uma série de aspectos relacionados à apresentação:

- Com quem falarei?
- Qual é o perfil da minha audiência?
- Que assunto será abordado na apresentação?
- O que essas pessoas sabem sobre o assunto que será abordado?
- Qual é meu objetivo com essa apresentação?
- Se eu puder fixar uma única mensagem na audiência, que mensagem será essa?
- De que forma o que eu tenho a oferecer pode beneficiar a audiência?
- Quanto tempo terei disponível?

## Roteiro

Como já vimos no nosso material de estudo, **o roteiro é a história, a linha condutora da apresentação**. Sua estrutura deve ser montada de modo a conduzir o raciocínio da audiência para a mensagem principal identificada ou estabelecida no diagnóstico. Existem diversos elementos narrativos que podem gerar roteiros impactantes, são eles:

- direto ao ponto
- metáfora
- suspense
- surpresa
- conflito x solução
- humor
- questionamento
- drama
- tom provocativo

## Como você está se sentindo até aqui:

- ( ) Você se sentiu entediado, desinteressado e sonolento?
- ( ) Foi difícil concentrar-se no que estávamos falando? Você se sentiu disperso?
- ( ) Você acessou seu celular durante a apresentação? Trocou alguma mensagem pelo whatsapp?
- ( ) Você sentiu, em algum momento até aqui, que estava perdendo seu tempo?
- ( ) Até agora, você compreendeu qual é a mensagem principal desta aula?

*Indique em quantas das perguntas acima você respondeu SIM.* 

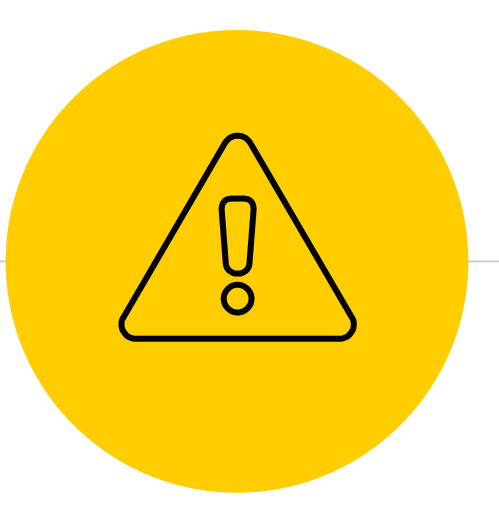

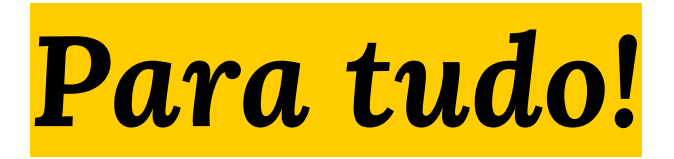

Hora de falar e de mostrar que faz.

# **Acelerando a produção de apresentações**

 $\mathbb{V}$ 

temas prontos do slidescarnival + colaboratividade do google slides

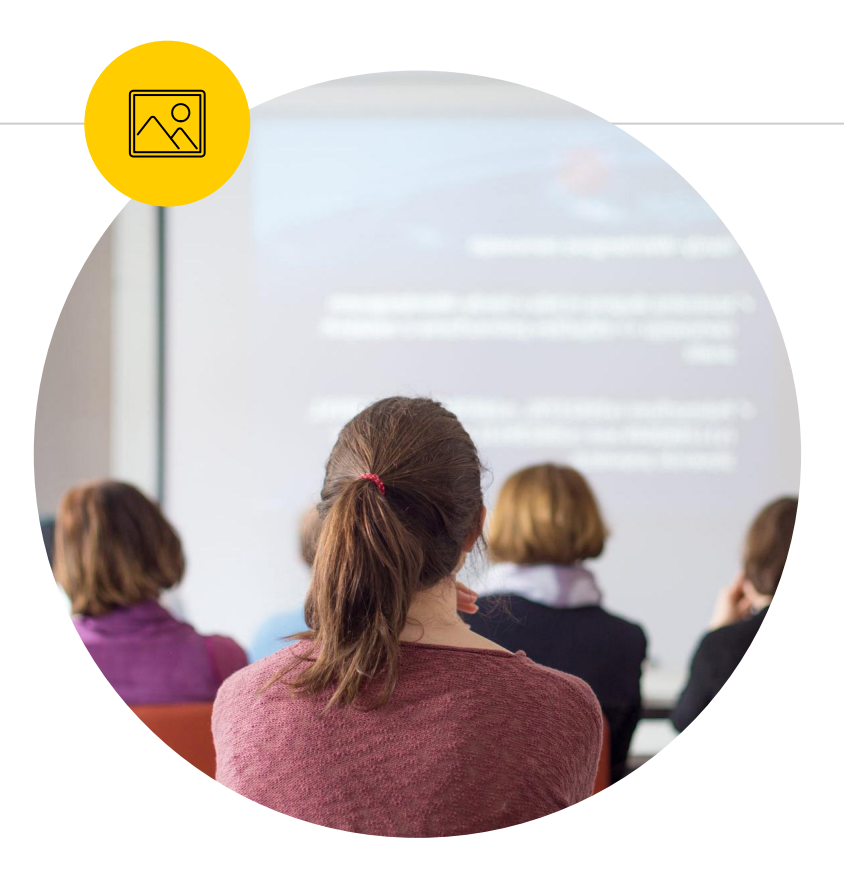

#### **É preciso um novo olhar sobre as apresentações**

Recurso que muitos profissionais utilizam para se expressar.

*Uma apresentação deve ser como uma campanha publicitária: precisa impactar, encantar e imprimir uma mensagem na audiência e, se possível, levá-la à ação.*

**"**

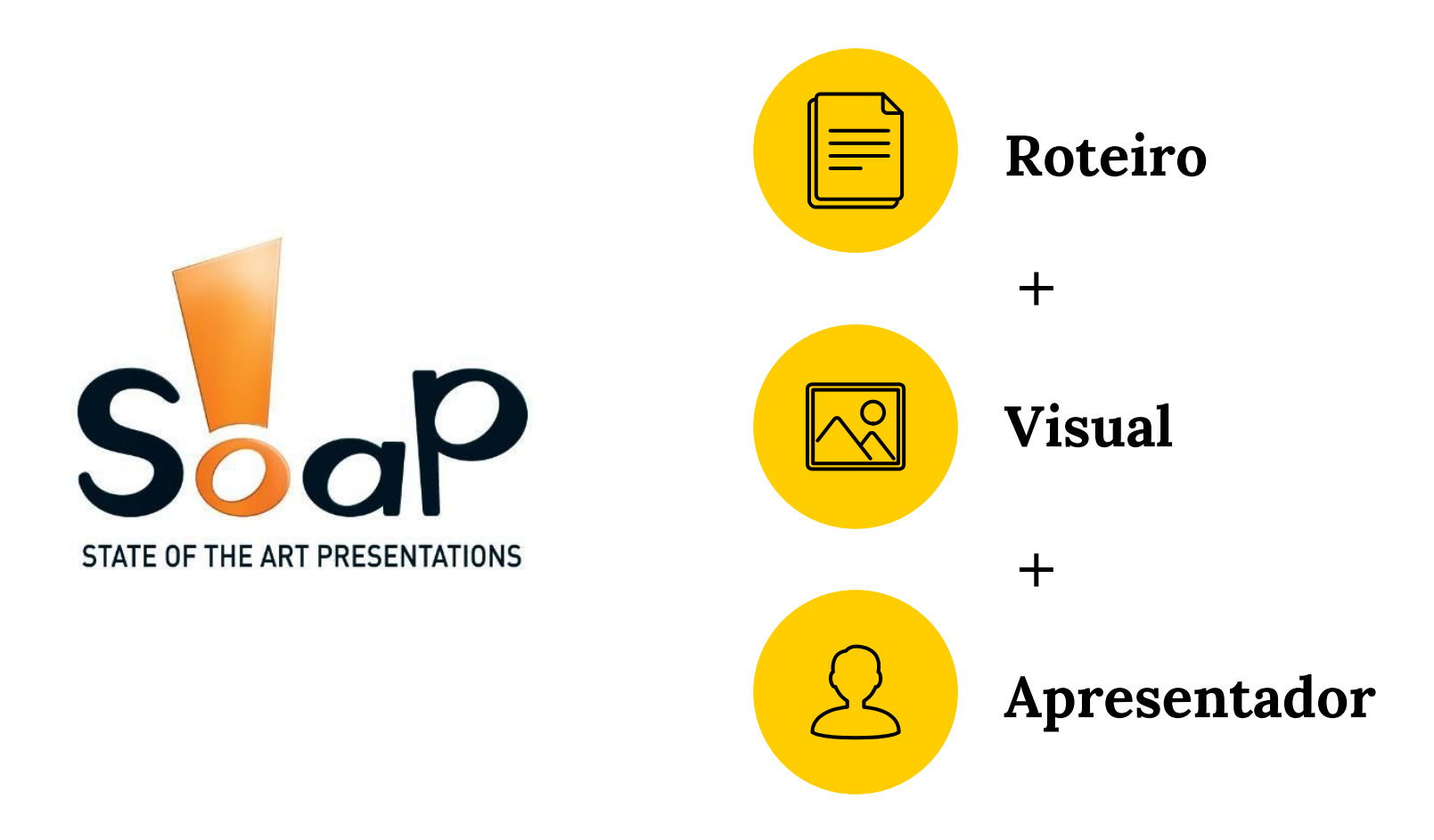

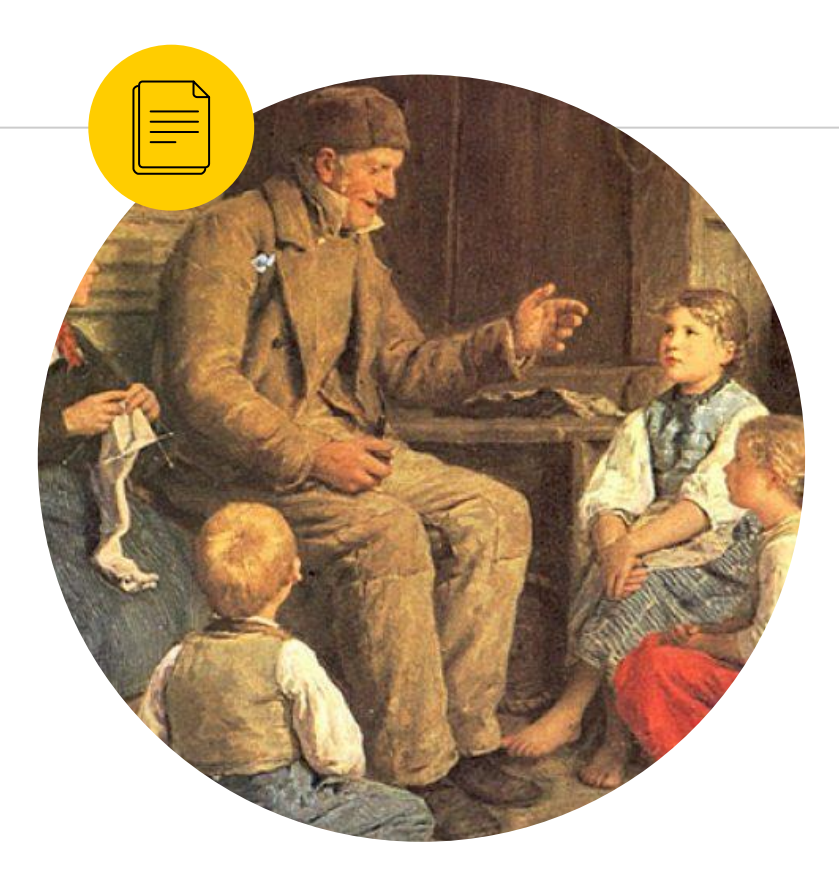

#### **O roteiro (com diagnóstico prévio) é o primeiro passo de uma boa apresentação.**

Histórias atraem as pessoas, captam sua atenção e são facilmente memorizáveis.

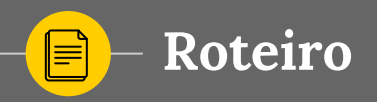

**1. Definição da mensagem principal**

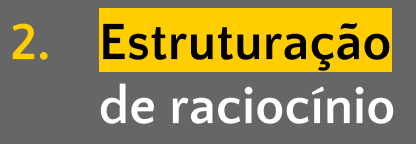

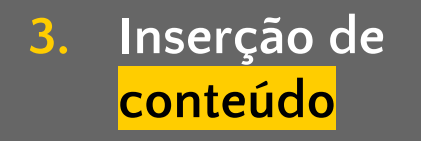

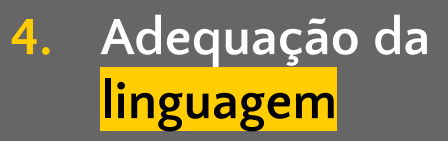

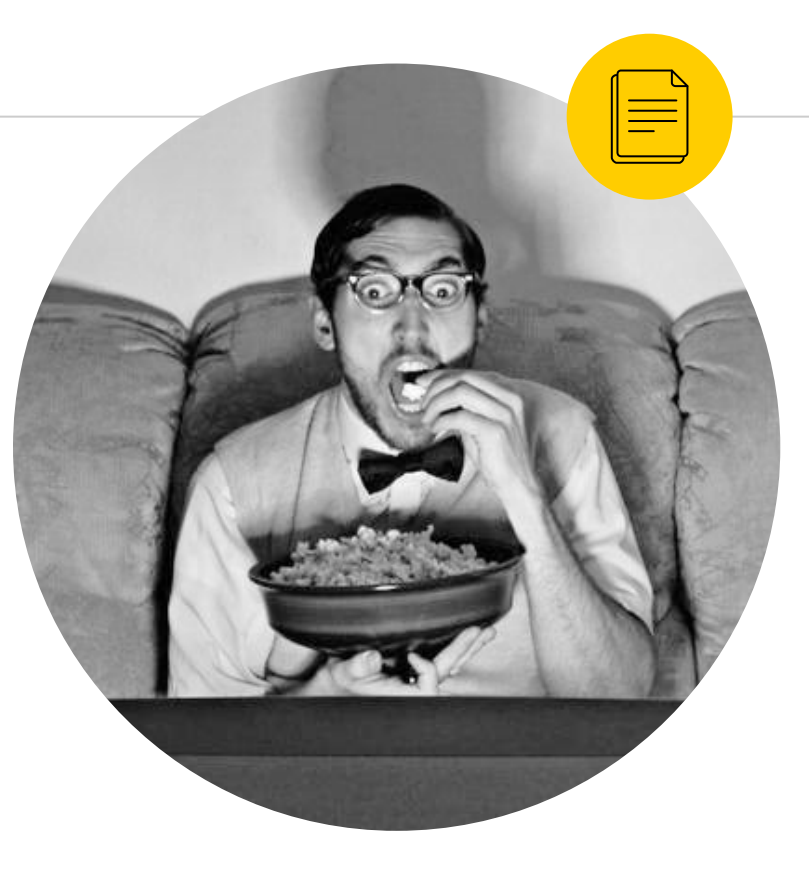

### **Estratégias para elevar a atenção**

Nesta apresentação sobre apresentações, utilizamos o elemento surpresa. Lembra quais são os outros?

*direto ao ponto, suspense, surpresa, conflito x solução, humor, questionamento, drama e tom provocativo*

## **As partes de uma apresentação**

#### **Um bom começo:**

a primeira impressão é a que fica.

**Atenção com a sustentação da mensagem principal:**

faça subdivisões buscando lógica, coerência e objetividade.

#### **um** *gran finale***:**

retome, reforçe e consolide a mensagem principal.

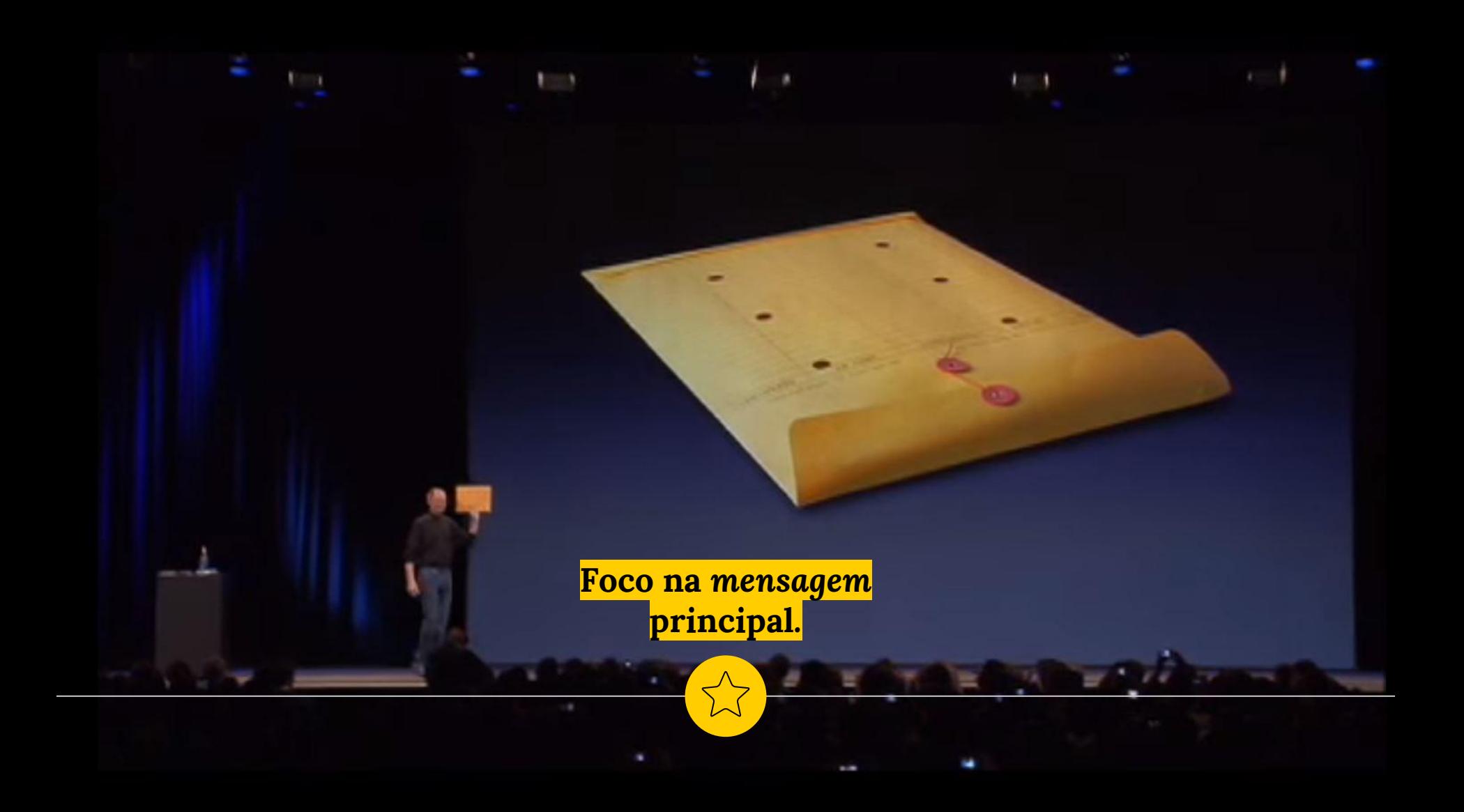

#### **Lançamento do MacBook Air janeiro de 2008**

Steve Jobs anuncia: "*tão fino que cabe dentro desses envelopes que vemos circulando em nossos escritórios*".

Jobs então pega um envelope pardo e dele retirou seu mais novo produto e reafirmou: "*é o notebook mais fino do mundo*".

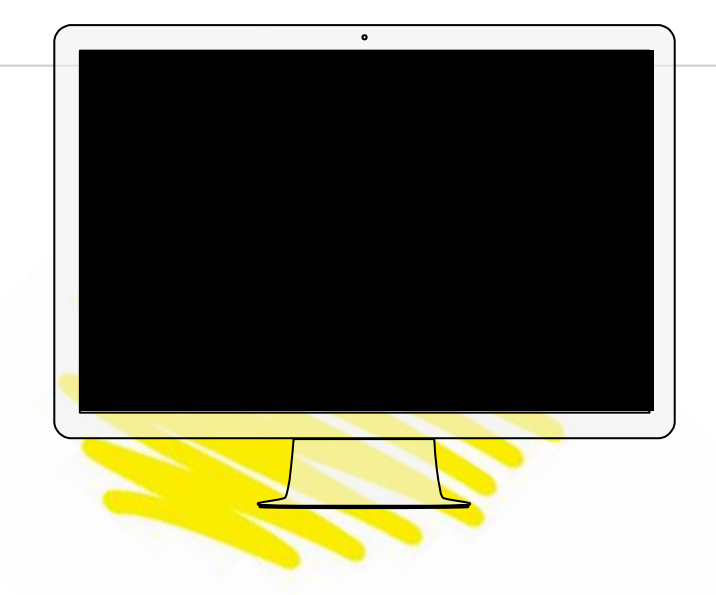

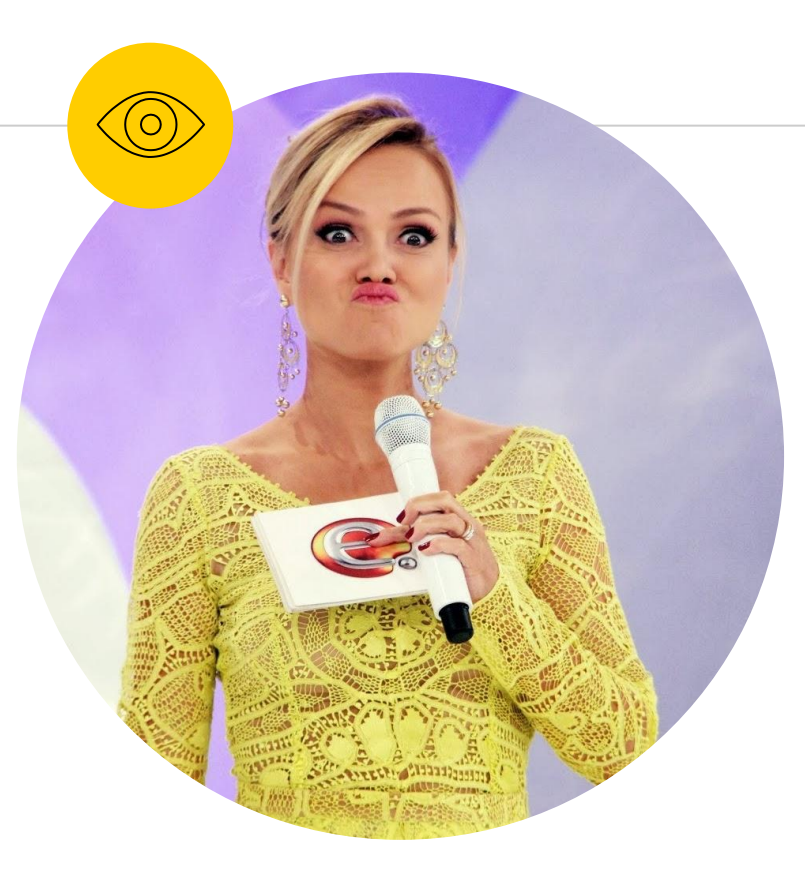

**Um sequência de slides pode dar maior segurança ao apresentador, mas lembre-se: os slides são para a audiência.**

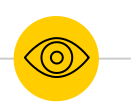

#### **O momento da confecção de slides**

#### **Defina a mensagem principal de cada slide**

◉ Direcione seus esforços para ilustrá-la da melhor maneira possível.

#### **Faça um esboço da ideia que sustentará o slide**

- Pergunte-se: o que visualmente representaria essa ideia?
- ◉ Você pode combinar elementos: textos, imagens, gráficos, tabelas e animações.
# **Cuidado: o slide não precisa fazer piruetas!!!**

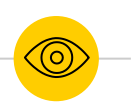

**O momento da confecção de slides**

# **Defina os elementos gráficos que serão utilizados na apresentação**

- cores, imagens, ícones, tipografia, montagens;
- ◉ cuidado em manter uma identidade visual.

# **Distribua os elementos na tela**

utilize os princípios de design gráfico do material de estudos: contraste, repetição (organização), alinhamento e proximidade (unidade visual).

**Pratique design e não decoração! Não faça simplesmente belos tópicos, mostre as informações para tornar fácil, algo complexo!** 

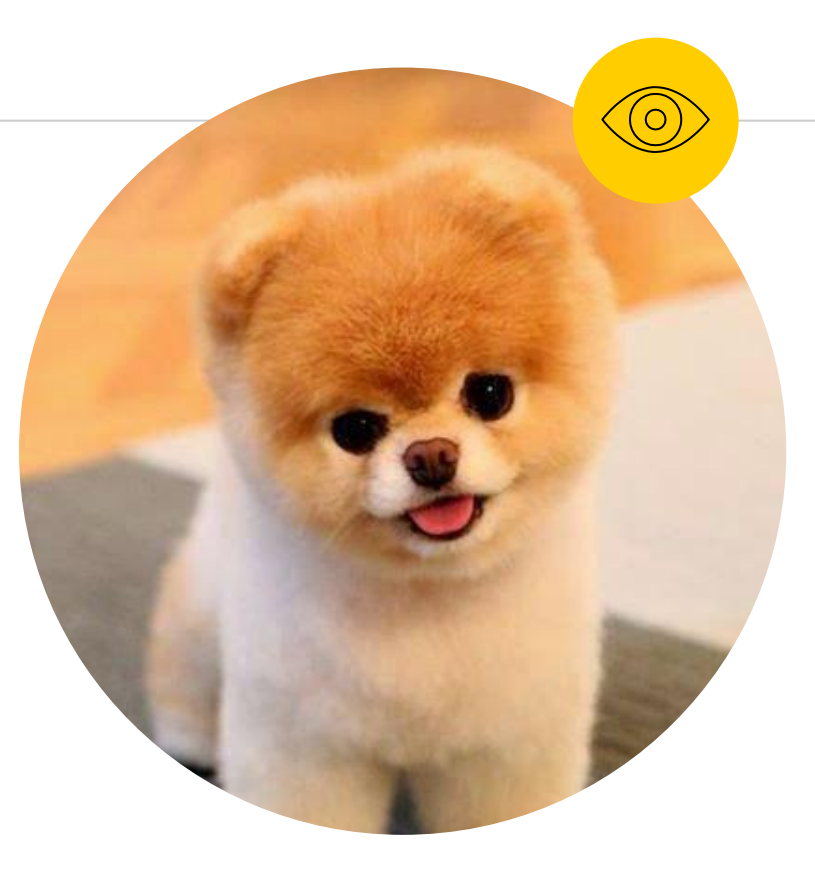

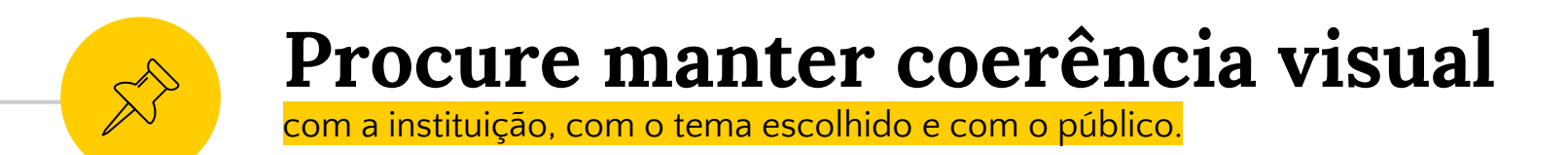

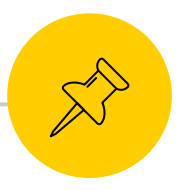

**Cuidado com os recursos gráficos:** 

mantenha identidade nas cores, imagens e fontes.

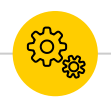

# **Tamanho e tipo de letra**

- ◉ Legibilidade: 20 a 25 para títulos e 18 a 20 para textos
- ◉ Fontes do sistema x fontes incomuns
- ◉ **Bold**, *Itálico* e sublinhado
- ◉ Atenção com a legibilidade das MAIÚSCULAS

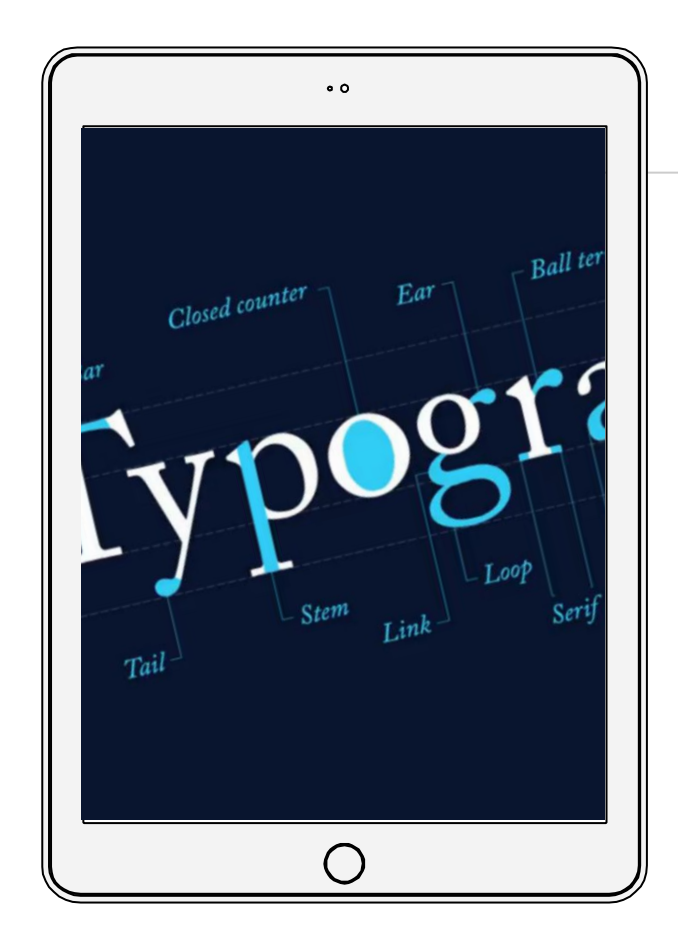

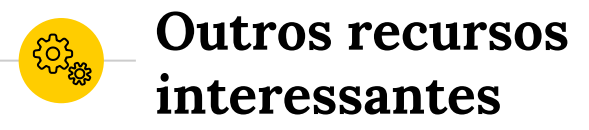

- ◉ Linhas
- ◉ Formas
- ◉ Fundos
- ◉ Ícones
- ◉ Imagens (e a busca por elas…)
- ◉ Clip-art

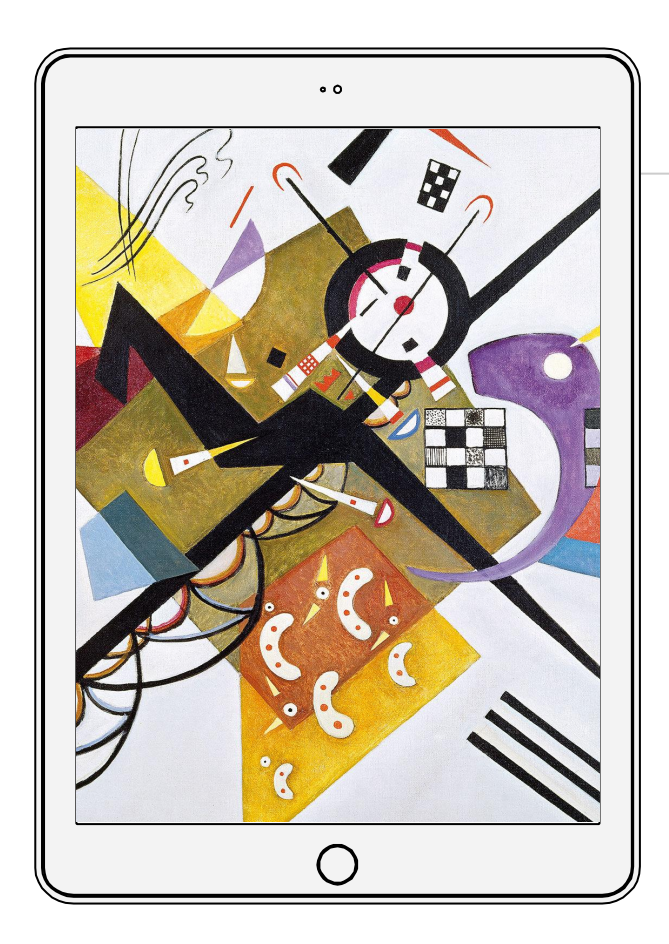

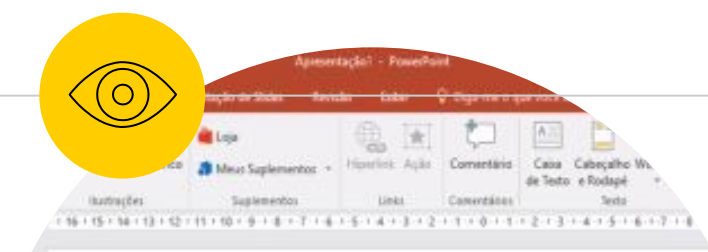

# Clique para adicionar um título

Clique para adicionar um subtítulo

# **Templates**

A busca por garantir a identidade visual e impedir os absurdos Modelos Limitadores x Eficientes Estilos: quando o menos é mais?

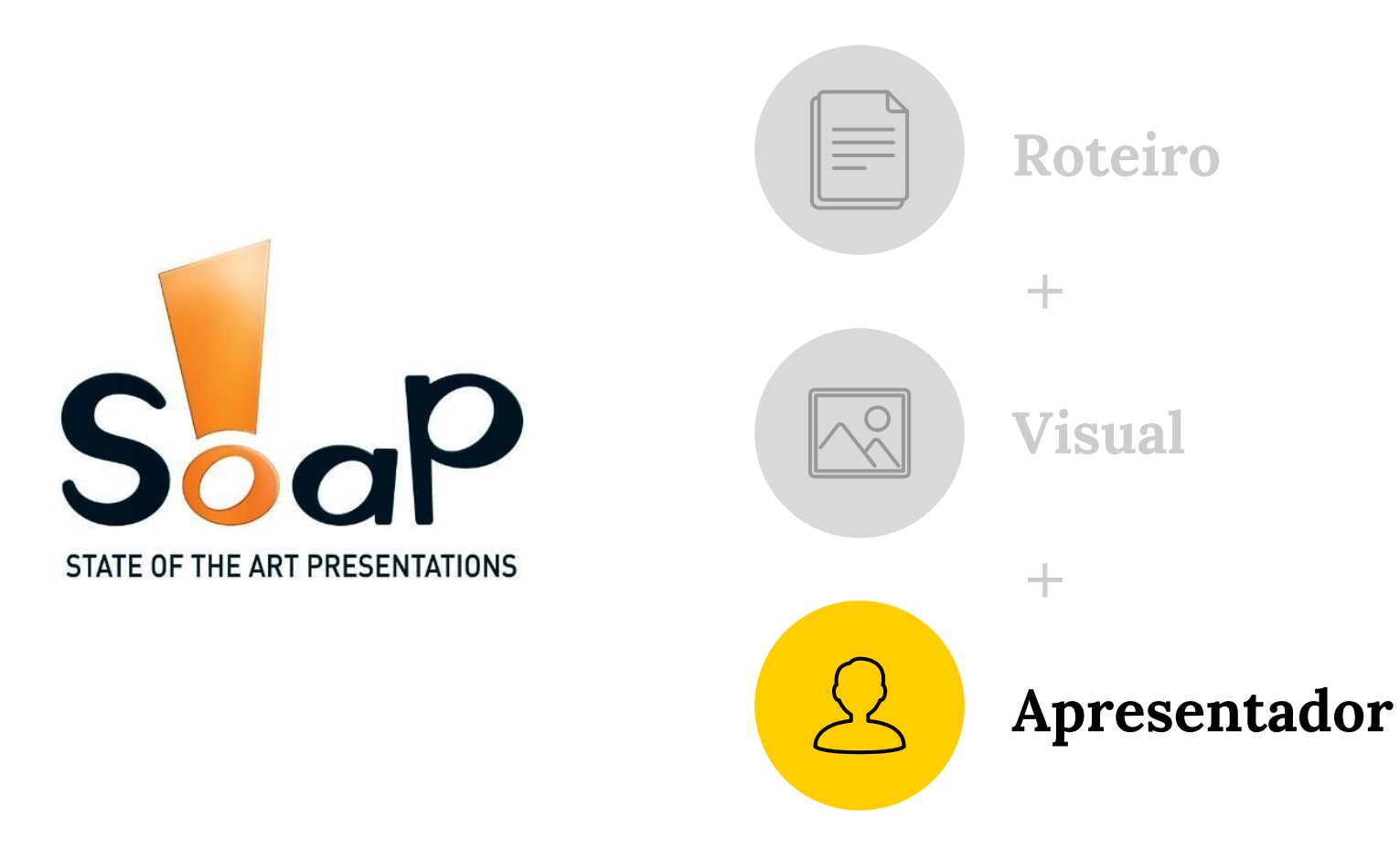

*As pessoas não têm medo de falar em público, elas têm medo de falhar em público.*

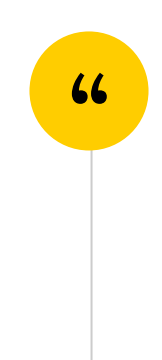

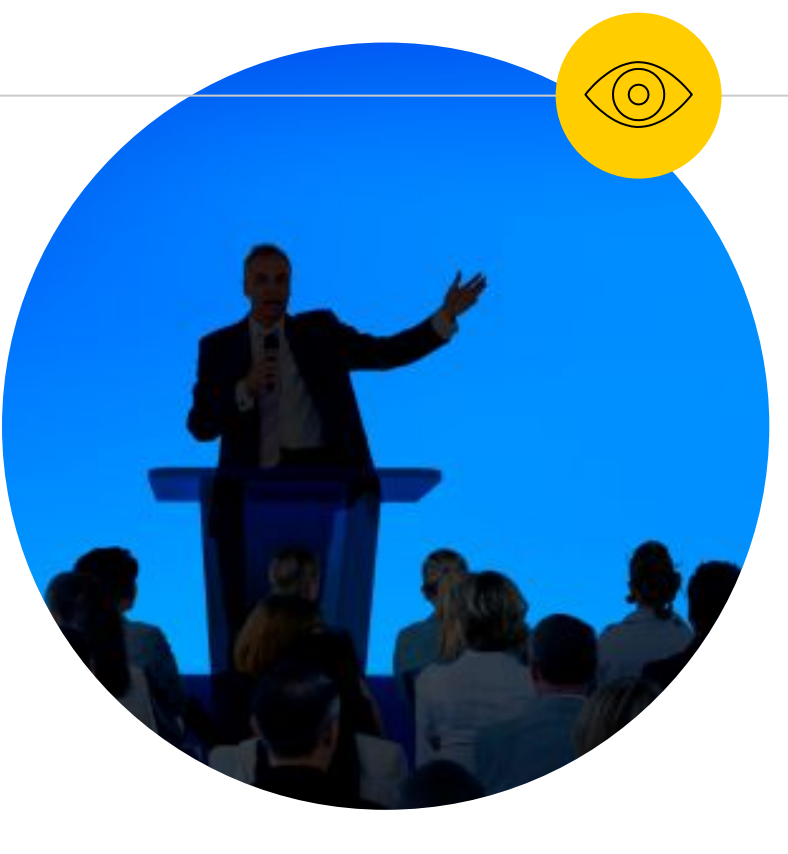

# **Considere o perfil do apresentador** O apresentador não deve somente

gostar de uma apresentação, deve incorporá-la.

*Nós somos o que fazemos repetidamente. A excelência, portanto, não é um ato, mas um hábito.*

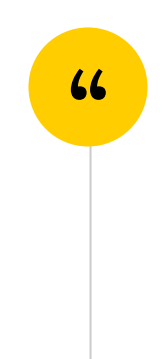

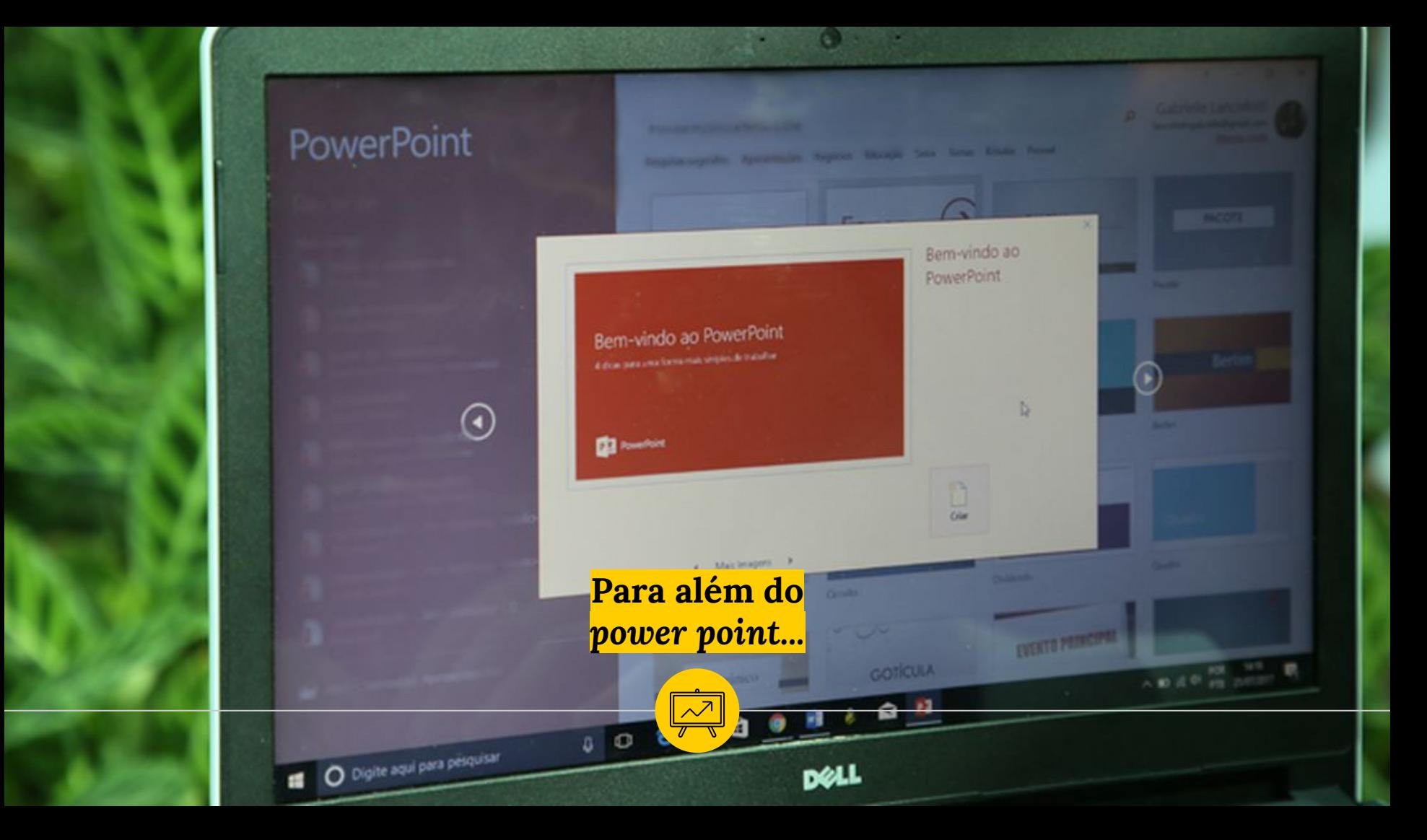

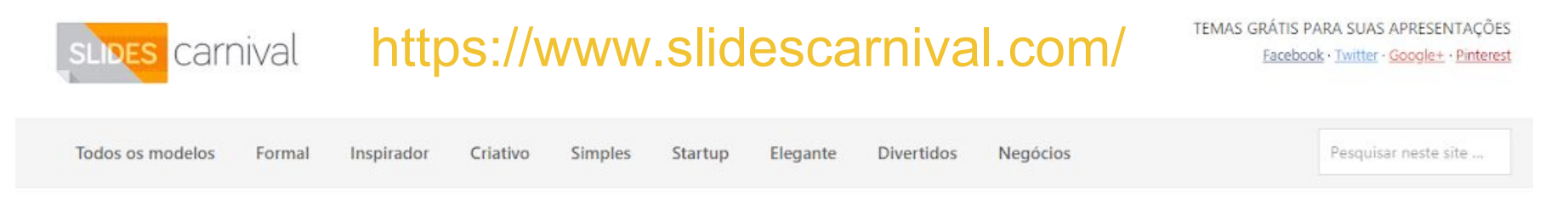

### Temas para PowerPoint e Google Slides grátis para suas apresentações

"O mais impressionante é a sua apresentação, mais as pessoas vão se lembrar. E o mais importante, mais as pessoas vão lembrar de você." Paul Arden

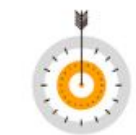

O design torna a informação mais compreensível, e é um meio de persuasão.

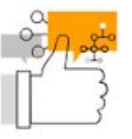

Uma apresentação impressionante manteve a atenção do teu público e torna a tua mensagem mais fácil de entender.

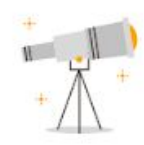

Cria conteúdo significativo e usa esses modelos gratuitos para dar o teu público uma experiência memorável.

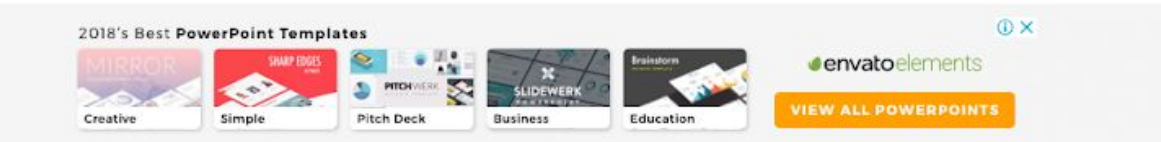

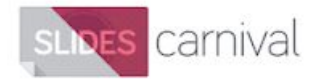

# **Procurar template**

TEMAS GRÁTIS PARA SUAS APRESENTACÕES Facebook · Twitter · Google+ · Pinterest

Todos os modelos Formal Inspirador Criativo Simples Startup Elegante

Negócios **Divertidos** 

Pesquisar neste site ...

Home » Arquivos paraModelos grátis para apresentações » Criativo

### Temas para PowerPoint e Google Slides criativos

Conheça nossos temas para PowerPoint e Google Slides de apresentação grátis e usá-los para interessar o teu público. Com modelos criativos, profissionais e com um design fora de série, tua apresentação destacará da multidão. As apresentações não têm que ser chatas, dá o teu público uma experiência bela e memorável.

Trabalhe diretamente no Google Apresentações ou baixe o modelo como um arquivo PPT para PowerPoint e edite-o no seu computador.

### Siga SlideCarnival e não perca os novos modelos

Deseja receber um email ao publicar um novo modelo? (uma ou duas vezes por mês)

**SUBSCREVER** 

Voce pode encontrar-me e perguntar-me suas dúvidas em: Facebook · Twitter · Google+ · Mail

# Modelo de apresentação Dion

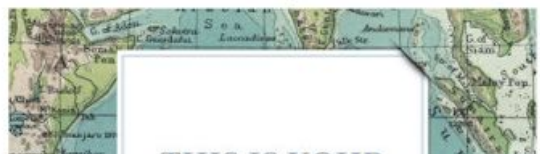

Escolha esse modelo que usa mapas antigos como planos de fundo e a sua apresentação se destacará. Os mapas antigos e a tipografia clássica transmitem um sentimento histórico.

envatoelements

### 2017's Best **PowerPoint Templates**

**CHARP ERGE** 

**OX** 

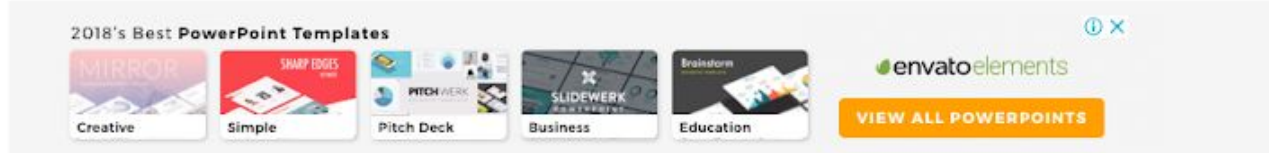

# Modelo de Apresentação Jachimo

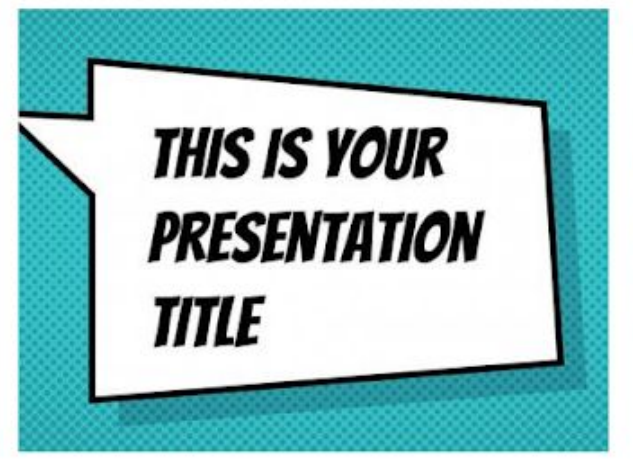

Este tema de apresentação é muito divertido com um desenho inspirado nos quadrinhos. Ele não se adaptará facilmente a uma marca (a menos que você trabalhe para a DC Comics ou Marvel :- P), mas ele é excelente se a sua apresentação tiver uma narrativa forte e você deseja surpreender e atrair a atenção do público.

Clicar no tema para

ver mais detalhes

Proporção de tela de 16:9 (Pode mudar para 4:3 com um clique no Google Slides, mas alguns recursos gráficos podem não funcionar bem)

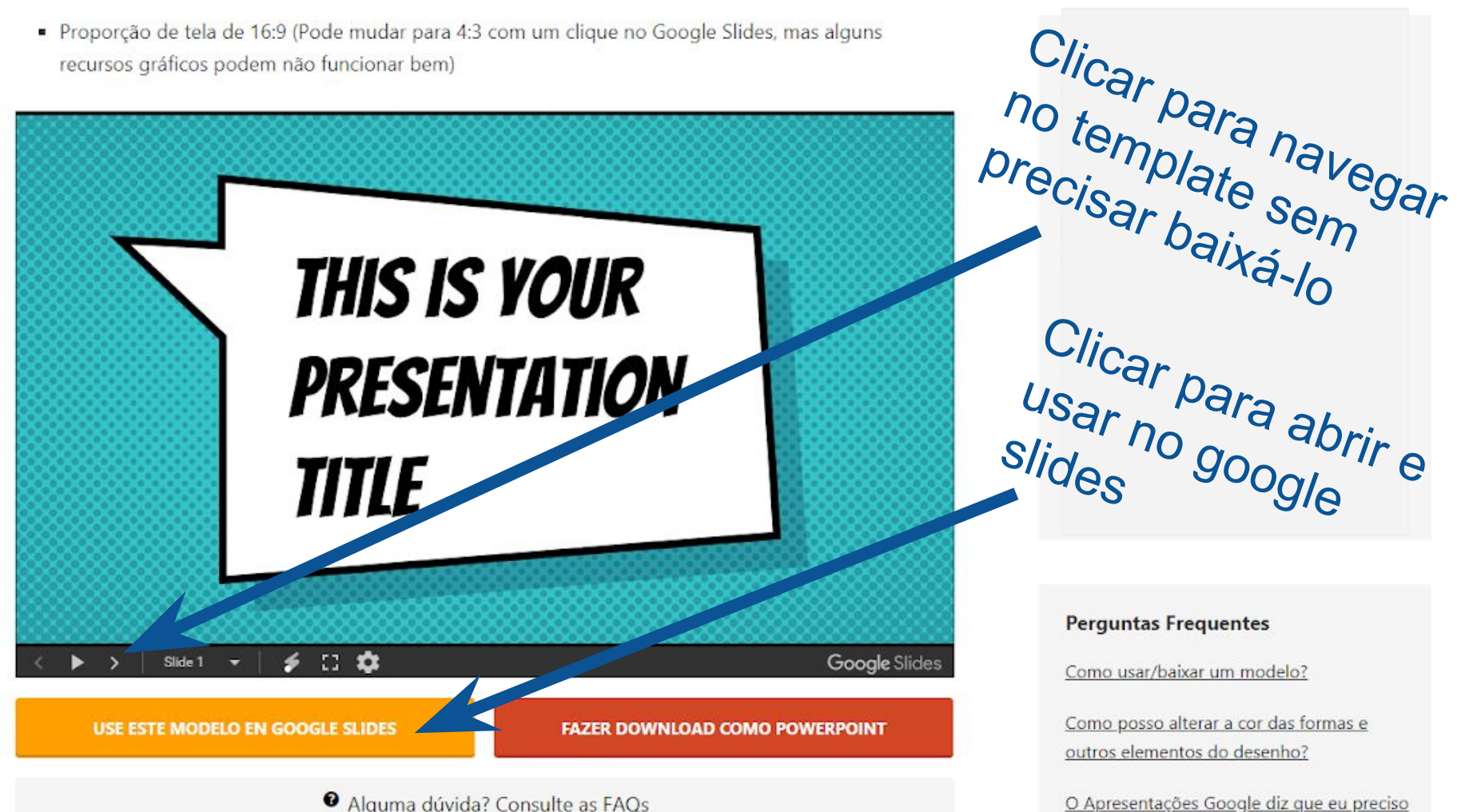

Alguma dúvida? Consulte as FAQs

"solicitar acesso" para fazer uma cópia

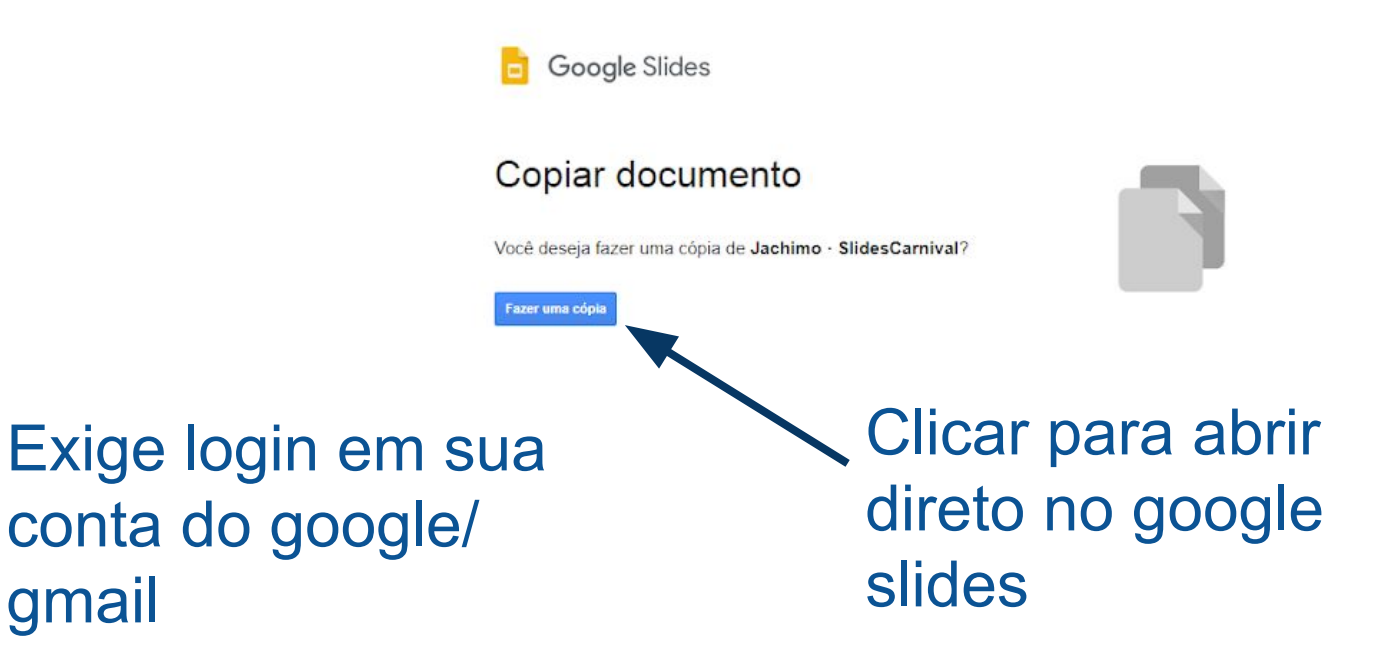

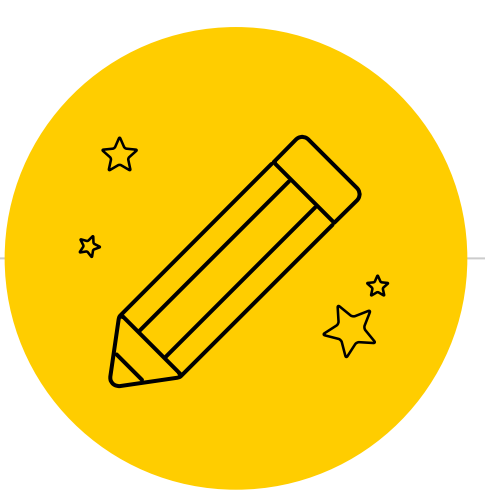

# *Pronto! Mão na massa!*

É só começar a editar os recursos disponíveis

# This is your presentation title

# Instructions for use

### EDIT IN GOOGLE SLIDES

Click on the button under the presentation preview that says "Use as Google Slides Theme".

You will get a copy of this document on your Google Drive and will be able to edit, add or delete slides.

You have to be signed in to your Google account.

### EDIT IN POWERPOINT®

Click on the button under the presentation preview that says "Download as PowerPoint template". You will get a .pptx file that you can edit in PowerPoint.

Remember to download and install the fonts used in this presentation (you'll find the links to the font files needed in the [Presentation design slide\)](#page-79-0)

More info on how to use this template at [www.slidescarnival.com/help-use-presentation-template](http://www.slidescarnival.com/help-use-presentation-template) This template is free to use under [Creative Commons Attribution license.](http://www.slidescarnival.com/copyright-and-legal-information) You can keep the Credits slide or mention SlidesCarnival and other resources used in a slide footer.

# HELIOI.

I am Jayden Smith I am here because I love to give presentations. You can find me at @username

# Transition headline

1.

Let's start with the first set of slides

"Quotations are commonly printed as a means of inspiration and to invoke philosophical thoughts from the reader"

59

# This is a slide title

- × Here you have a list of items
- × And some text
- × But remember not to overload your slides with content

Your audience will listen to you or read the content, but won't do both.

# **BIG**

Bring the attention of your audience over a key concept using icons or illustrations

# You can also split your content

# White

Is the color of milk and fresh snow, the color produced by the combination of all the colors of the visible spectrum.

# Black

Is the color of coal, ebony, and of outer space. It is the darkest color, the result of the absence of or complete absorption of light.

# In two or three columns

### Yellow

Is the color of gold, butter and ripe lemons. In the spectrum of visible light, yellow is found between green and orange.

### **Blue**

Is the colour of the clear sky and the deep sea. It is located between violet and green on the optical spectrum.

# Red

Is the color of blood, and because of this it has historically been associated with sacrifice, danger and courage.

# A picture is worth a thousand words

A complex idea can be conveyed with just a single still image, namely making it possible to absorb large amounts of data quickly.

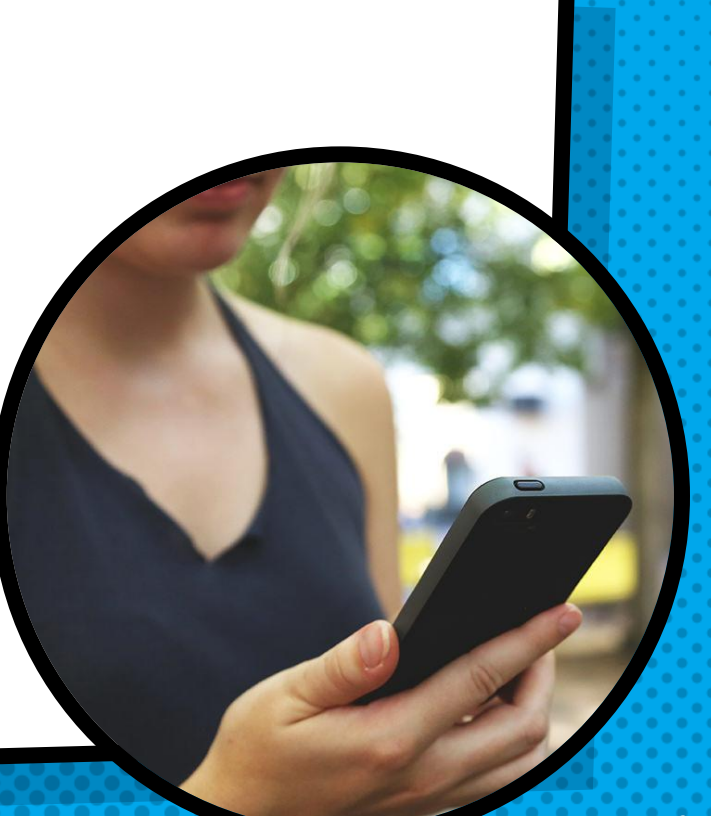

# WANT BIG IMPACT? Use big image.

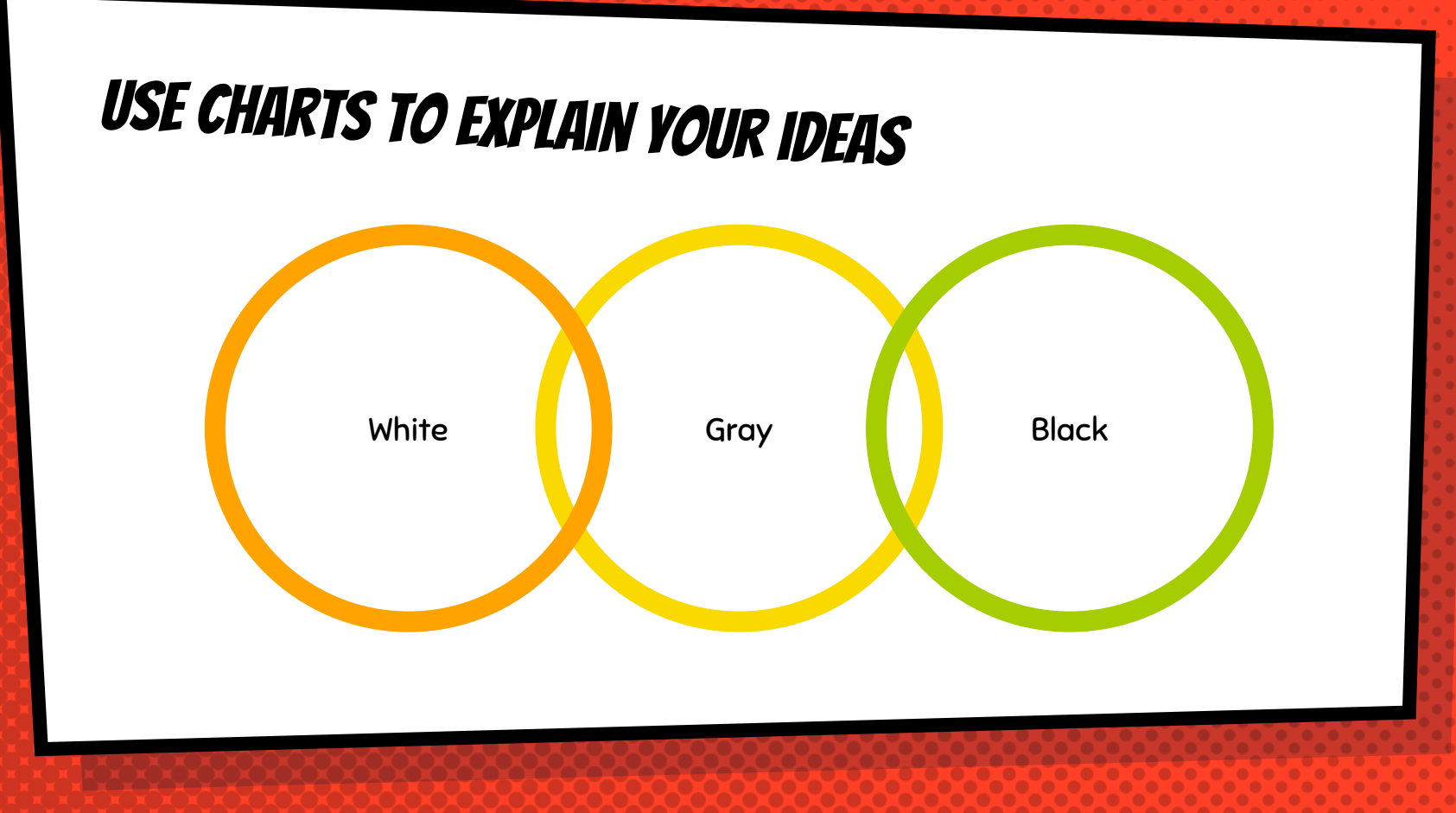

# And tables to compare data

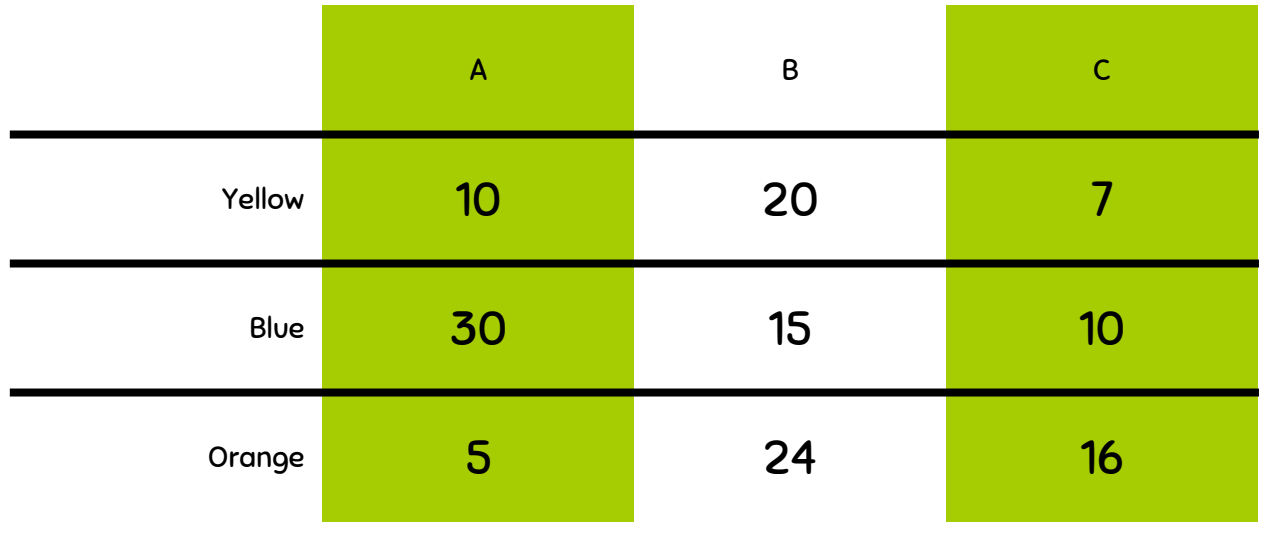

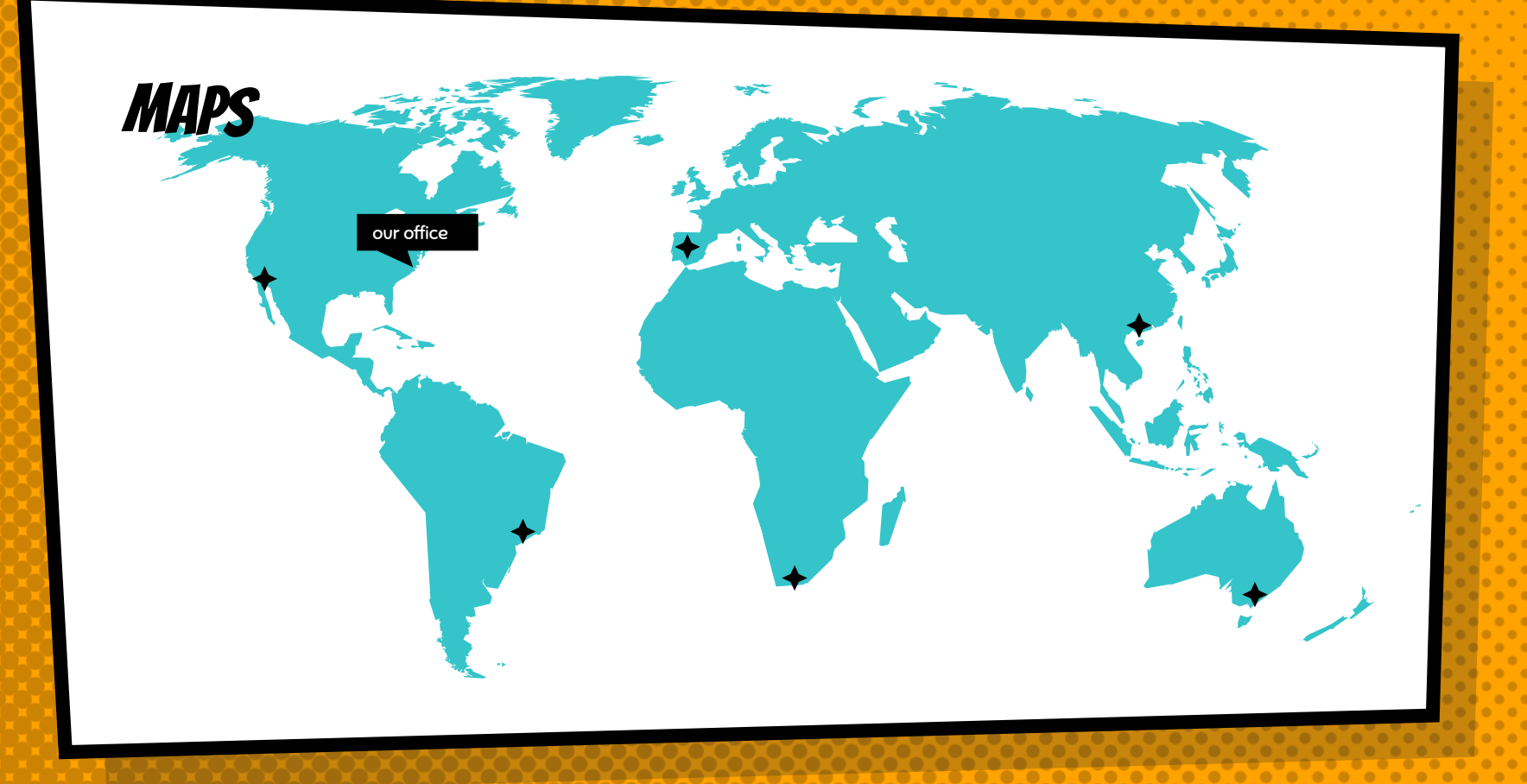

# 89,526,124

Whoa! That's a big number, aren't you proud?

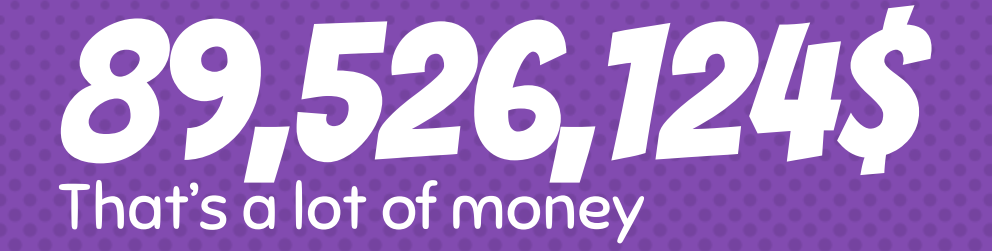

# 185,244 users And a lot of users

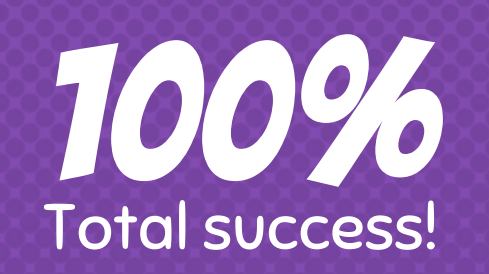

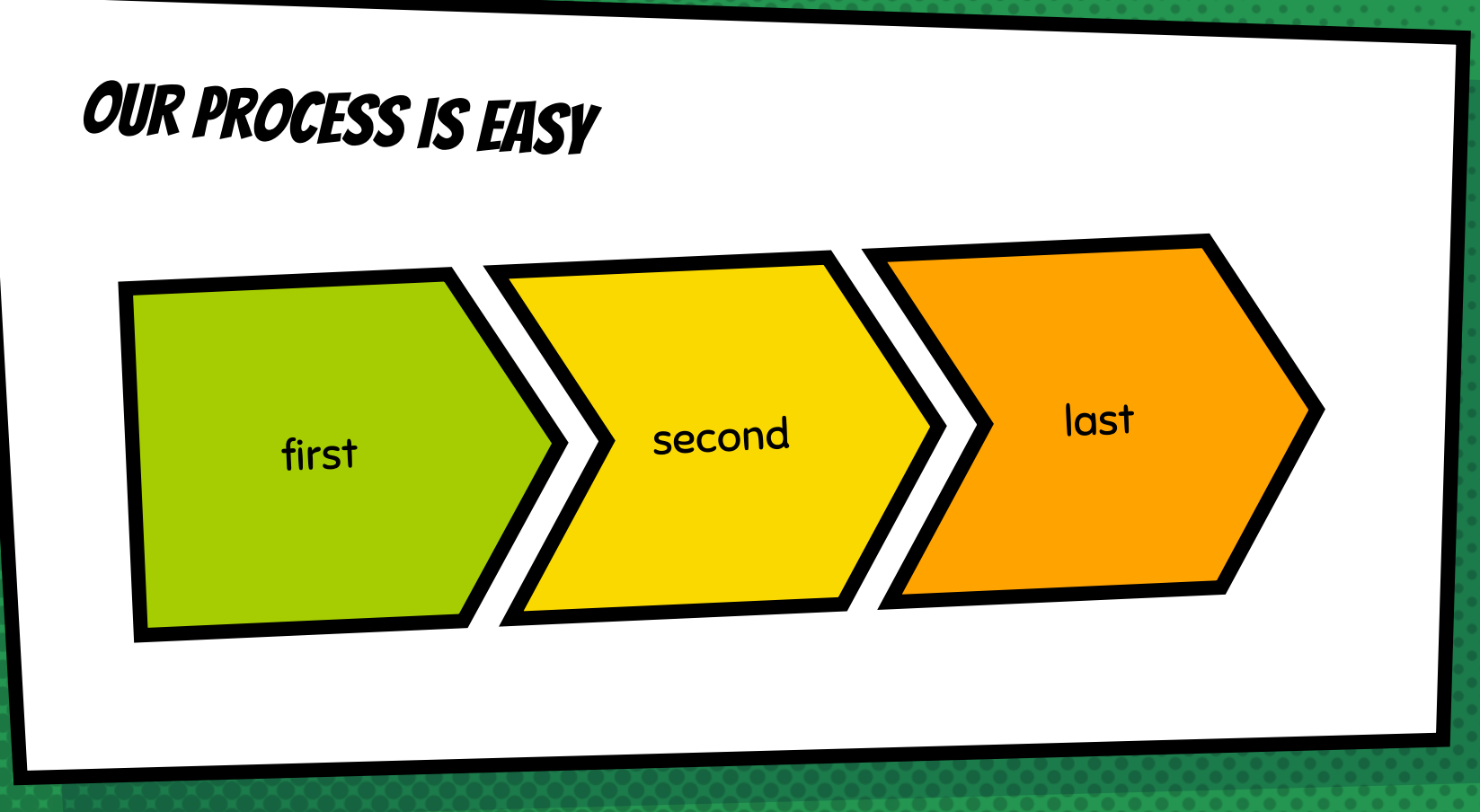

# Let's review some concepts

## Yellow

Is the color of gold, butter and ripe lemons. In the spectrum of visible light, yellow is found between green and orange.

## Yellow

Is the color of gold, butter and ripe lemons. In the spectrum of visible light, yellow is found between green and orange.

### **Blue**

Is the colour of the clear sky and the deep sea. It is located between violet and green on the optical spectrum.

### **Blue**

Is the colour of the clear sky and the deep sea. It is located between violet and green on the optical spectrum.

### Red

Is the color of blood, and because of this it has historically been associated with sacrifice, danger and courage.

# Red

Is the color of blood, and because of this it has historically been associated with sacrifice, danger and courage.
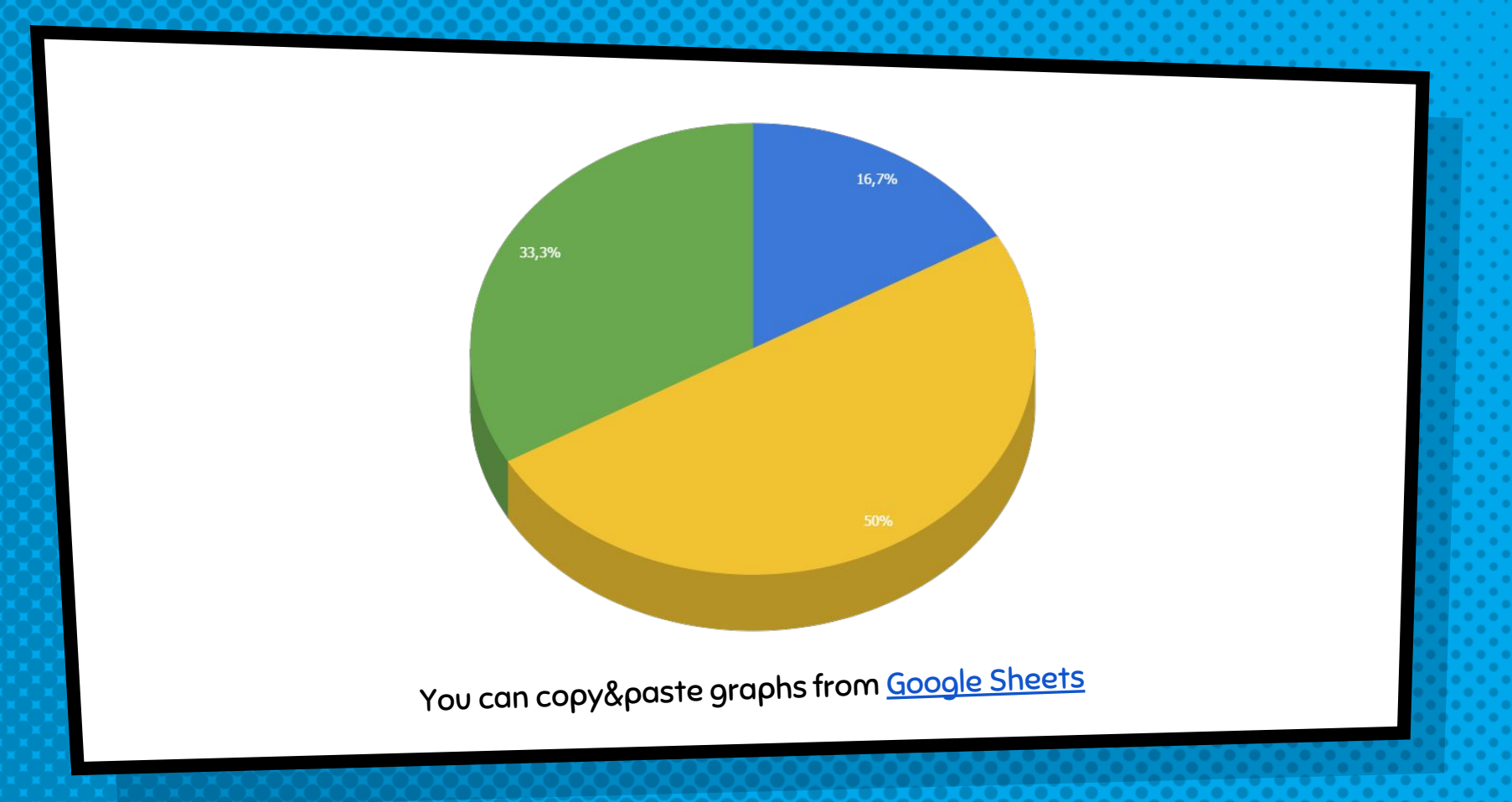

73

## Android **PROJECT**

Show and explain your web, app or software projects using these gadget templates.

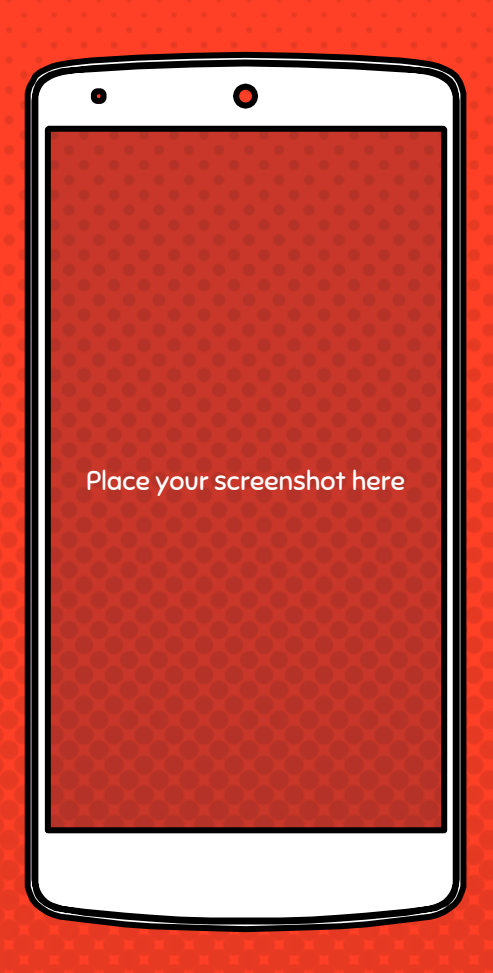

## **PROJECT**

iphone

Show and explain your web, app or software projects using these gadget templates.

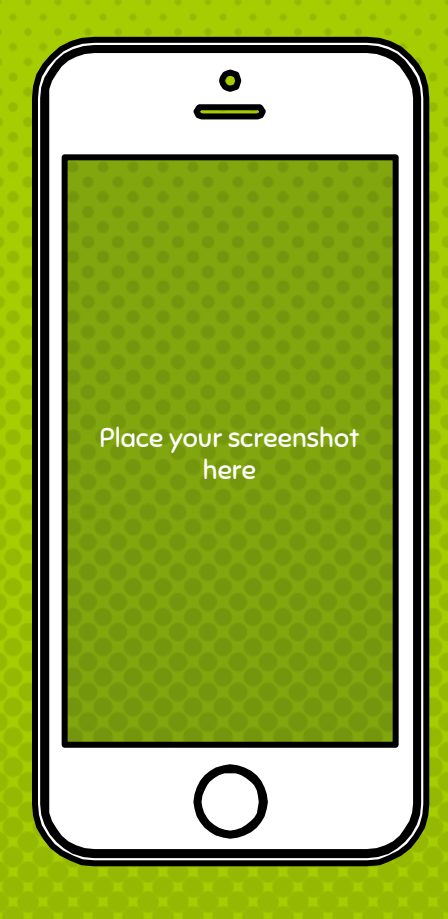

## **TABLET** project

Show and explain your web, app or software projects using these gadget templates.

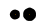

Place your screenshot here

## desktop project

Show and explain your web, app or software projects using these gadget templates.

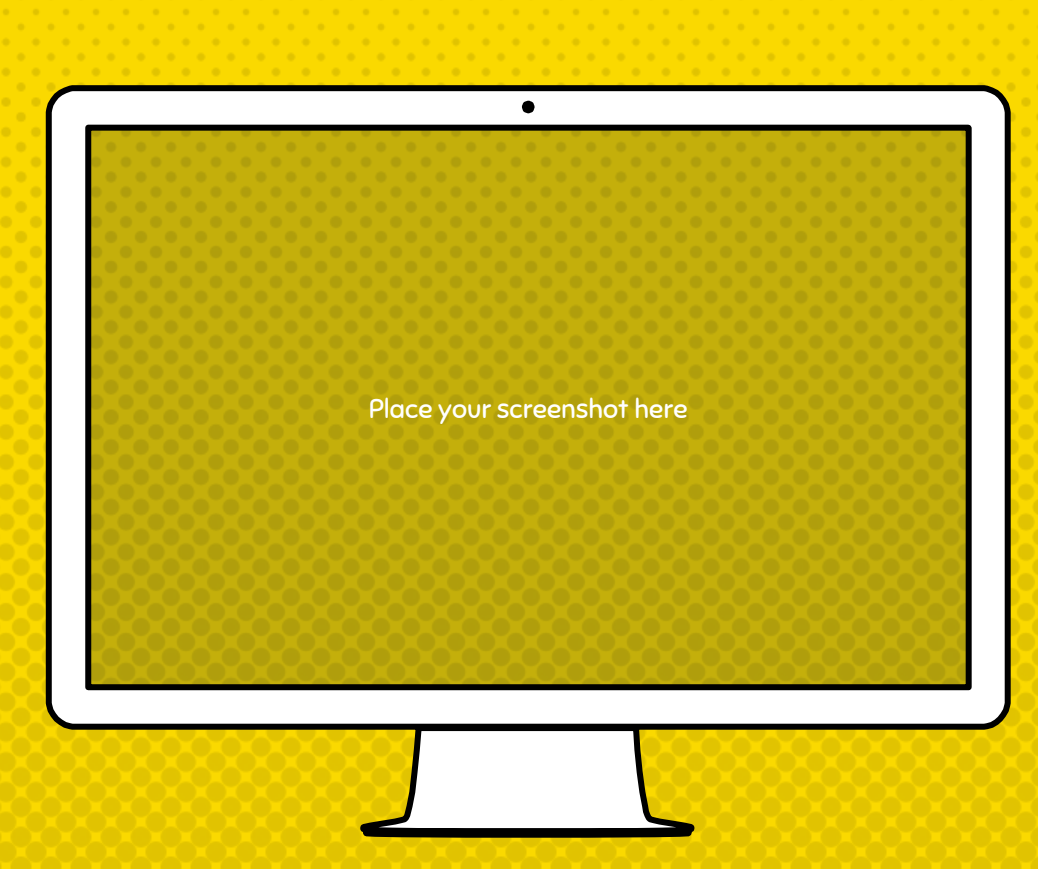

# THMS!

Any questions? You can find me at @username & user@mail.me

#### **CREDITS**

Special thanks to all the people who made and released these awesome resources for free:

- × Presentation template by [SlidesCarnival](http://www.slidescarnival.com/)
- × Photographs by [Startupstockphotos](http://startupstockphotos.com/)

#### PRESENTATION DESIGN

This presentation uses the following typographies:

- × Titles: Bangers
- × Body copy: Sniglet Regular

You can download the fonts on these pages:

<https://www.1001freefonts.com/bangers.font>

<https://www.fontsquirrel.com/fonts/sniglet>

You don't need to keep this slide in your presentation. It's only here to serve you as a design guide if you need to create new slides or download the fonts to edit the presentation in PowerPoint®

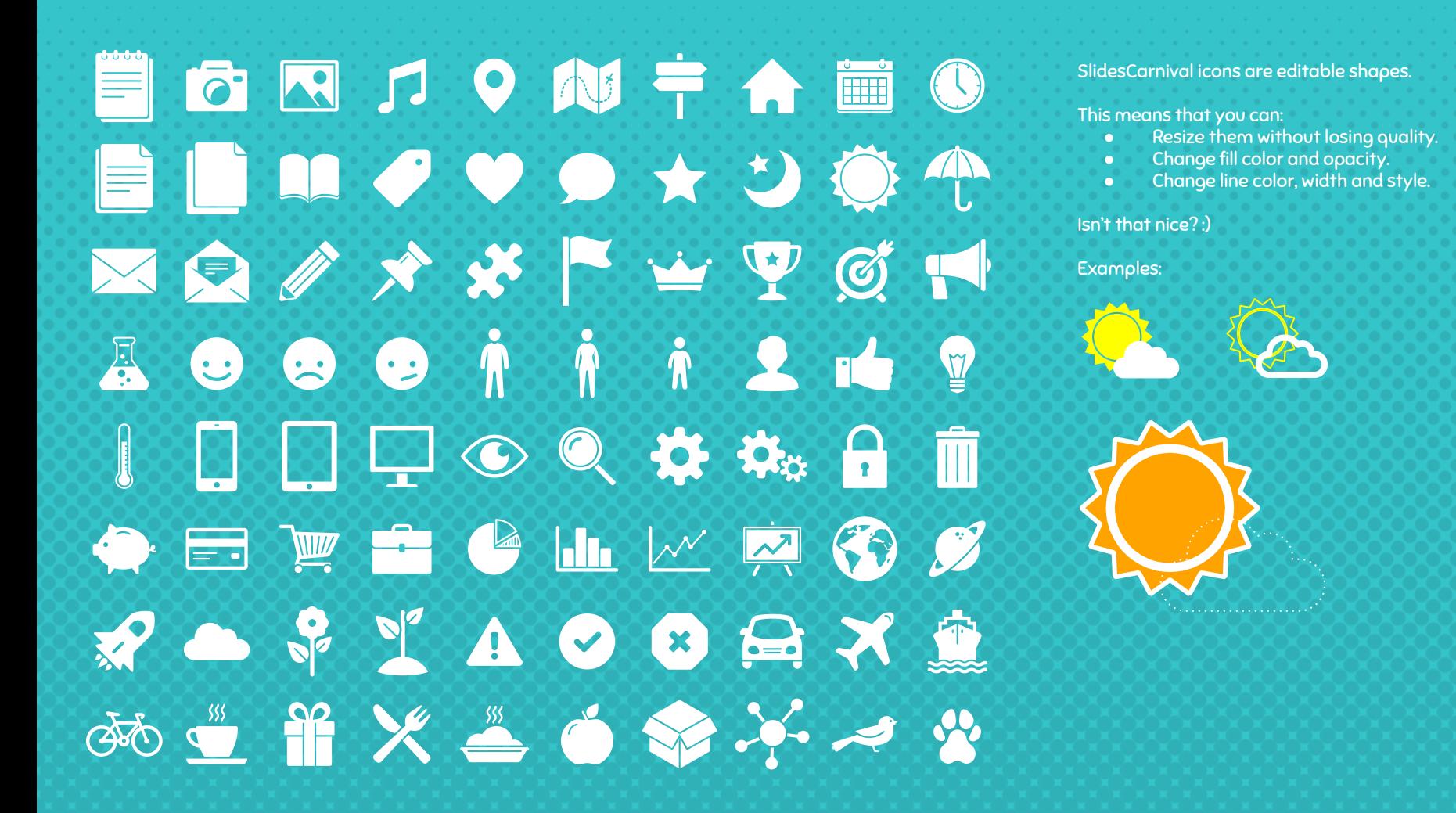

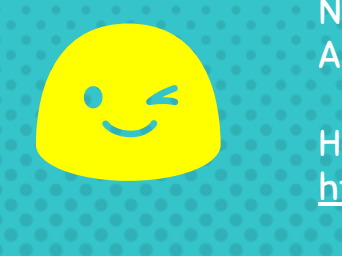

Now you can use any emoji as an icon! And of course it resizes without losing quality and you can change the color.

How? Follow Google instructions <https://twitter.com/googledocs/status/730087240156643328>

### **WOORDER OF OUR ALL OF OUR** COCOMOVIBIYOP **BOMOTRP** and many more...

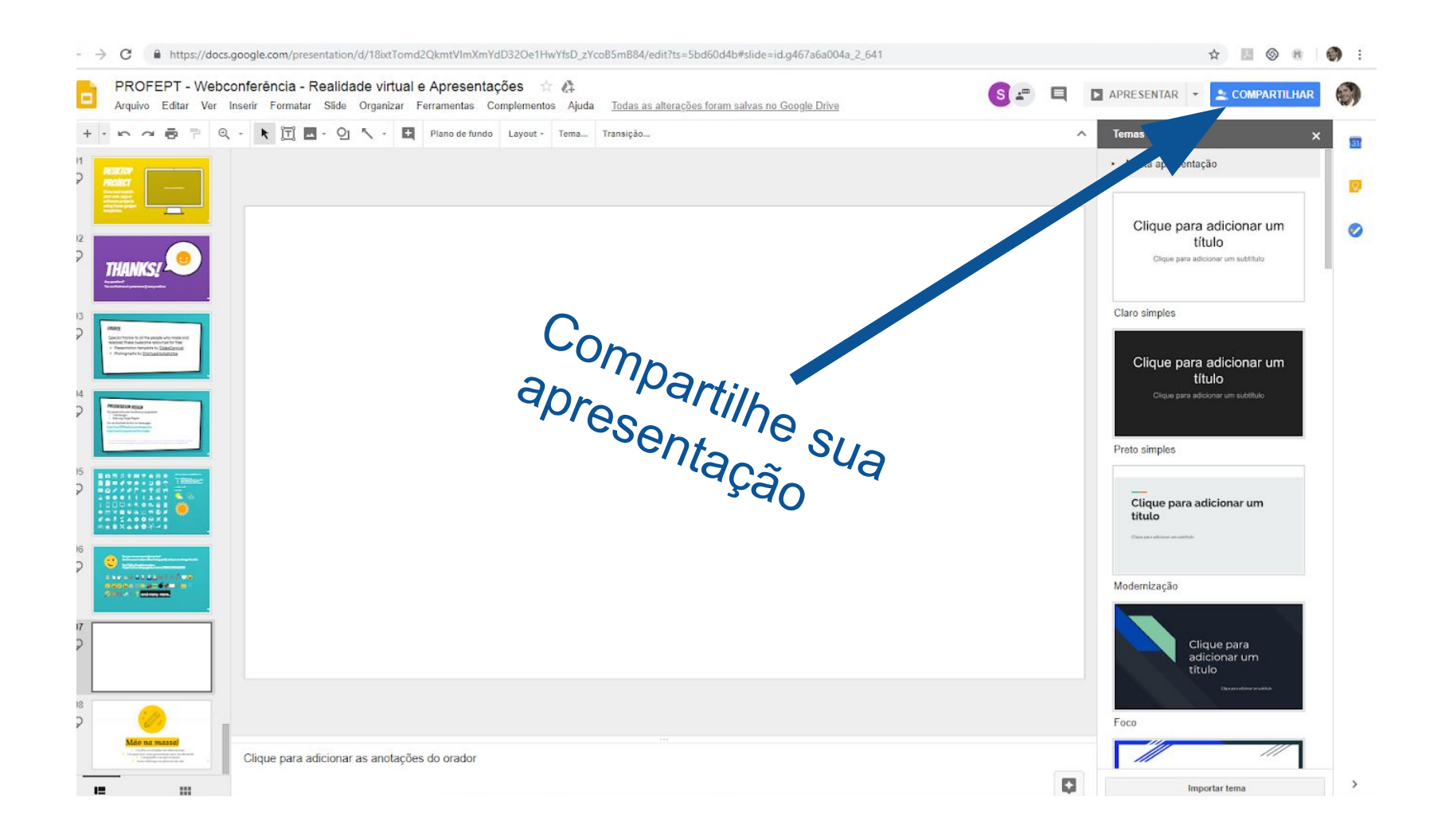

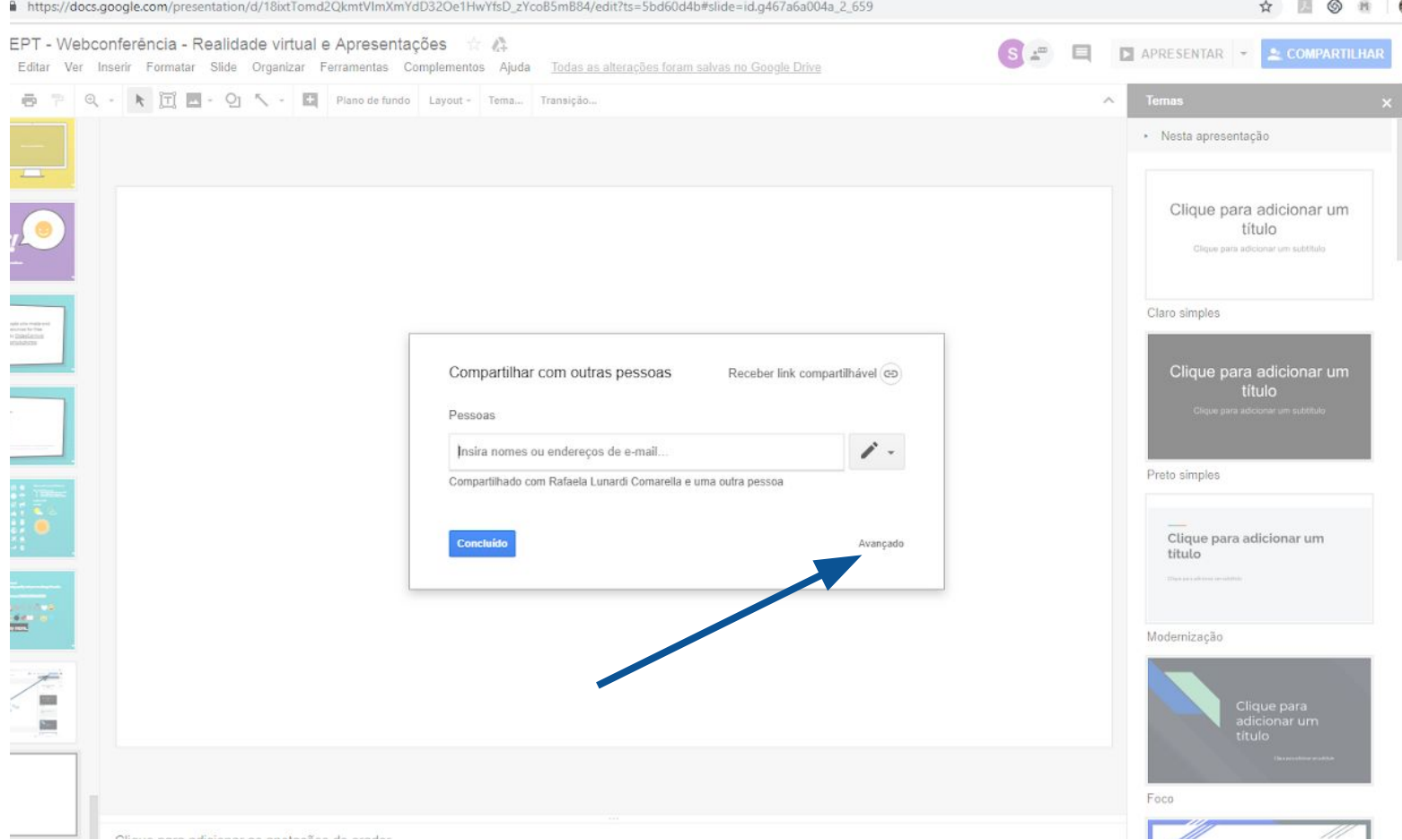

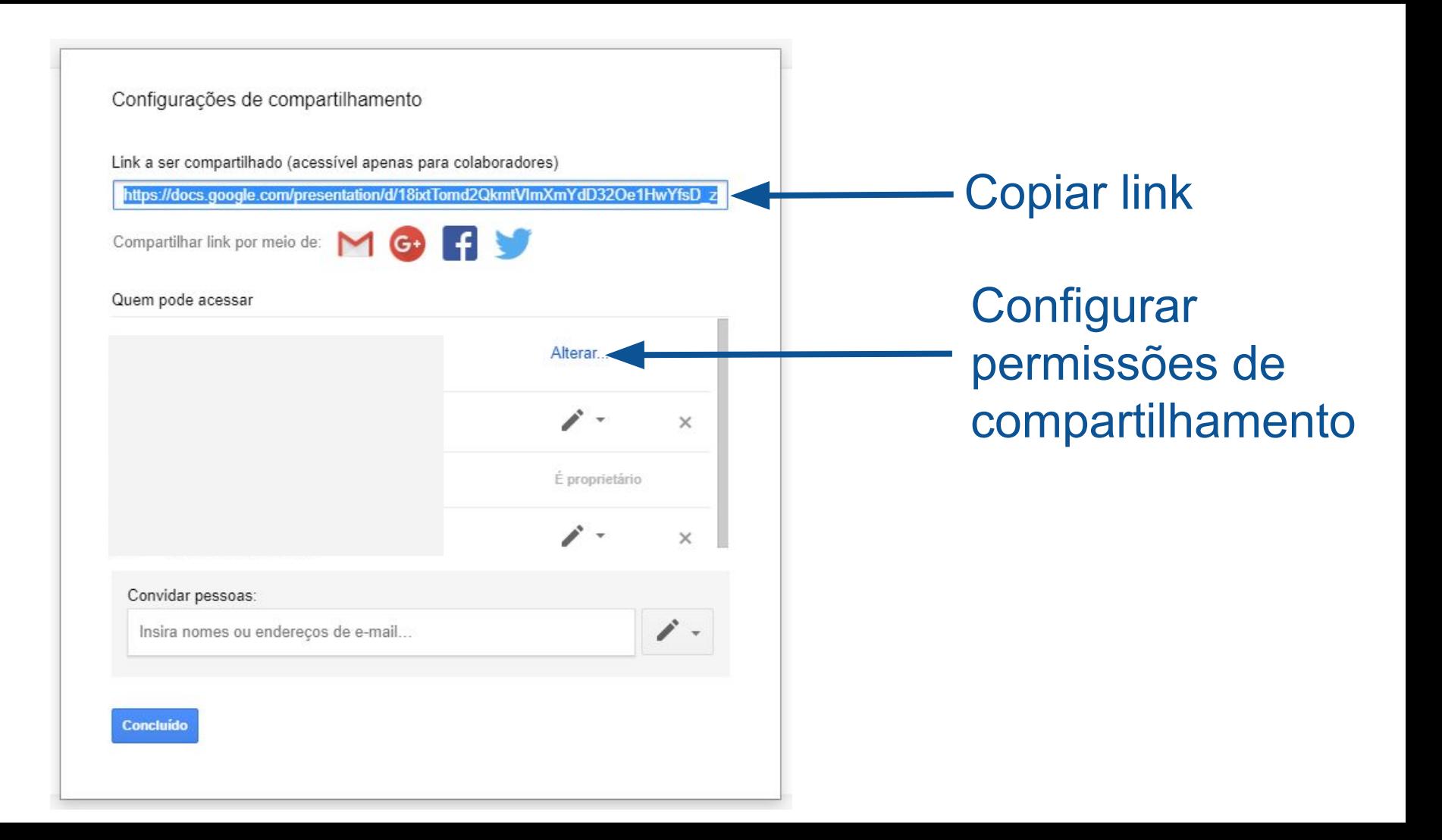

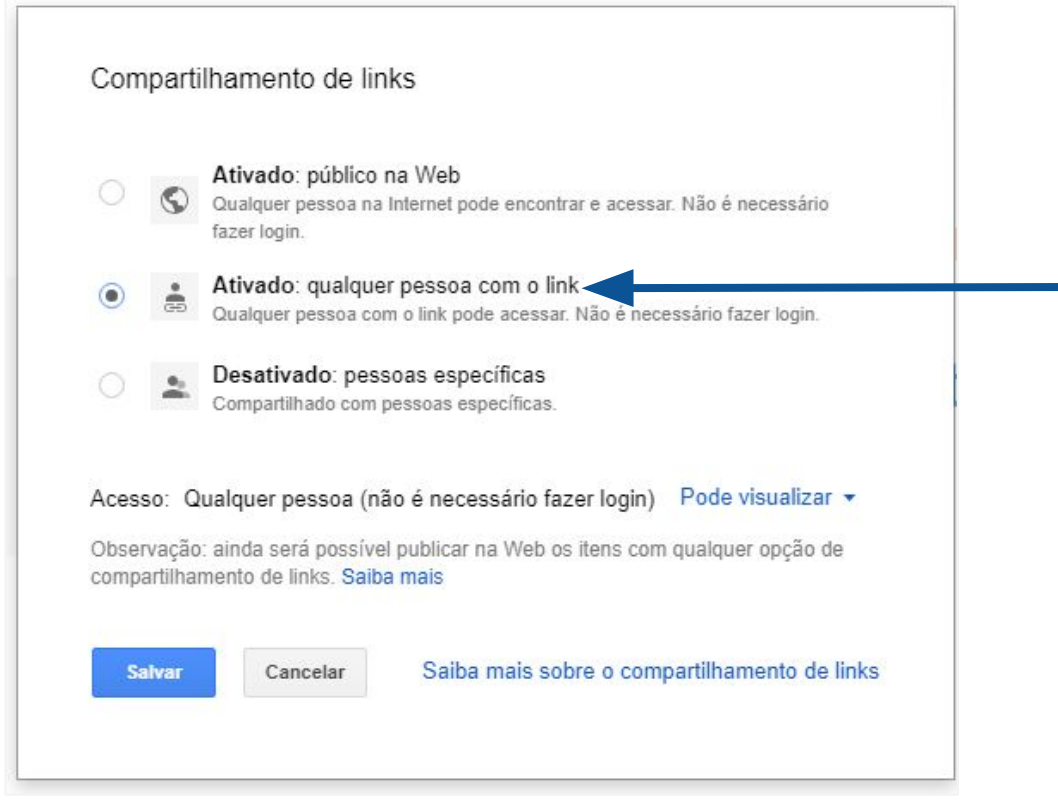

**Configurar** permissões de compartilhamento

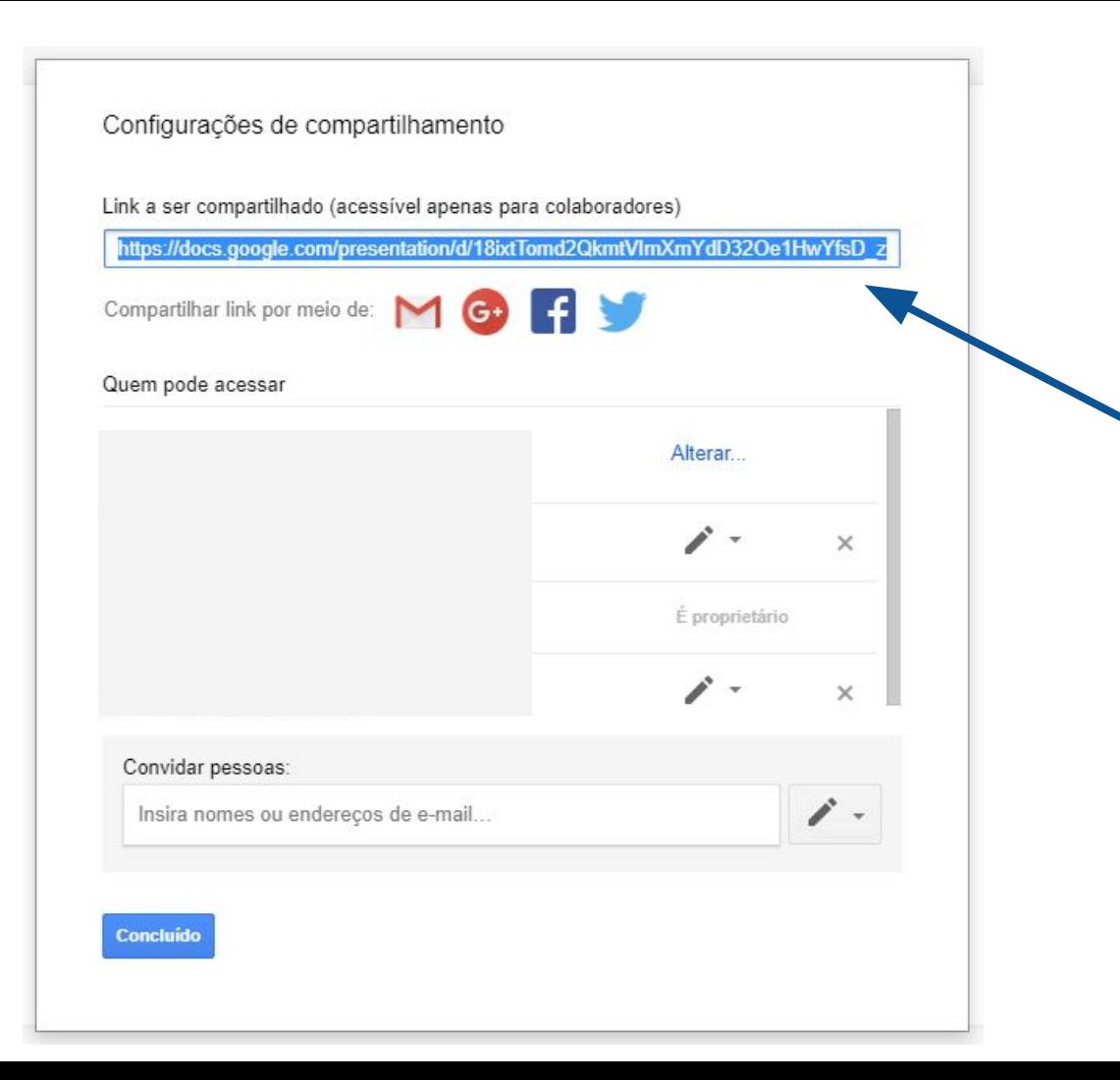

Copie o link e envie no chat da webconf para a turma acessar

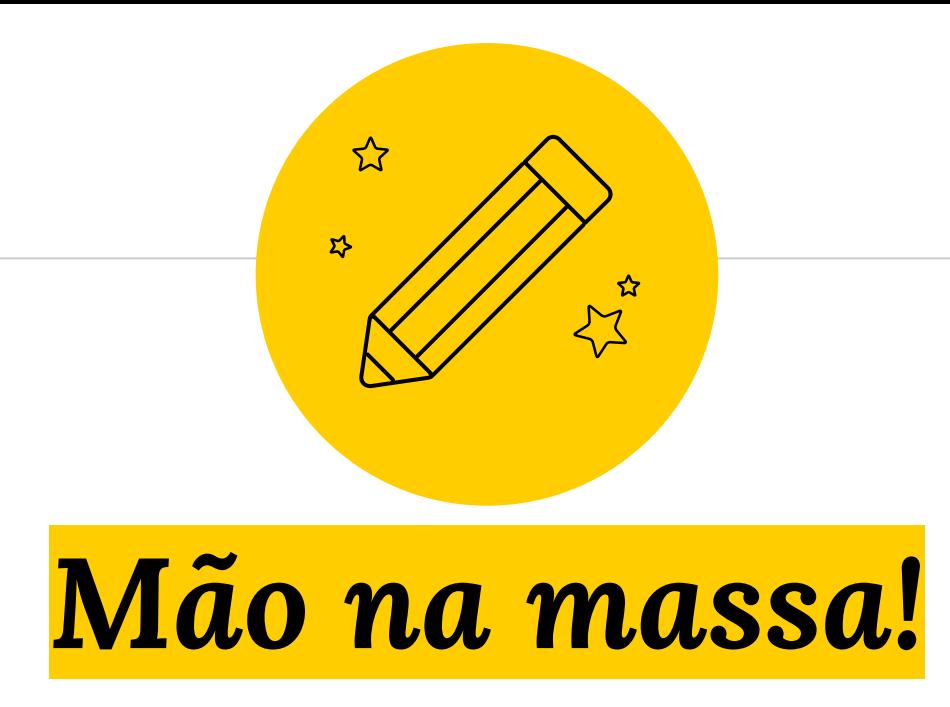

- **1. Escolha um template do slidescarnival.com.**
- **2. Edite-o para uma apresentação de sua demanda**
- **3. Compartilhe a apresentação editada**
- **4. Envie o link aqui na webconf via chat Environment CONE** 88

## *Como foi a produção do seu recurso educacional?*

Qual sua percepção dessa atividade para sua formação?

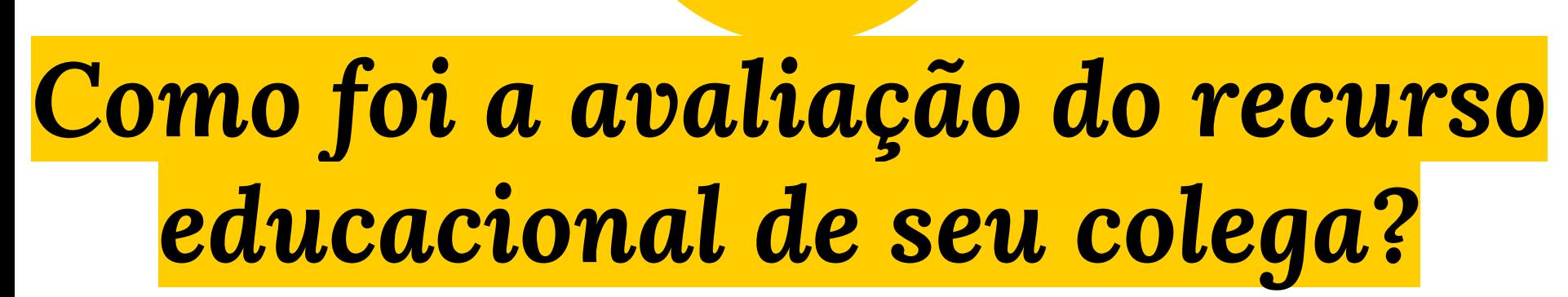

Qual sua percepção dessa atividade para sua formação?

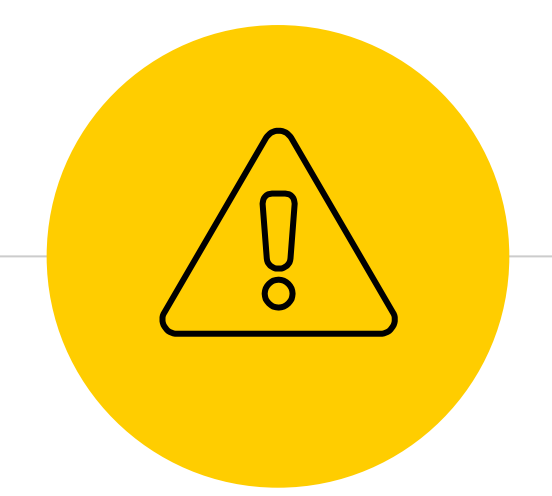

## *Perguntas? Sugestões?*

Obrigado!